HB954PB-DD.BHUNLL\_SLOVAK\_6679 8/11/09 9:56 AM Page 1

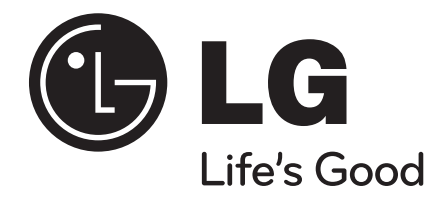

# **HB954PB (HB954PB-DD / SB94PB-C/F/S/W)**

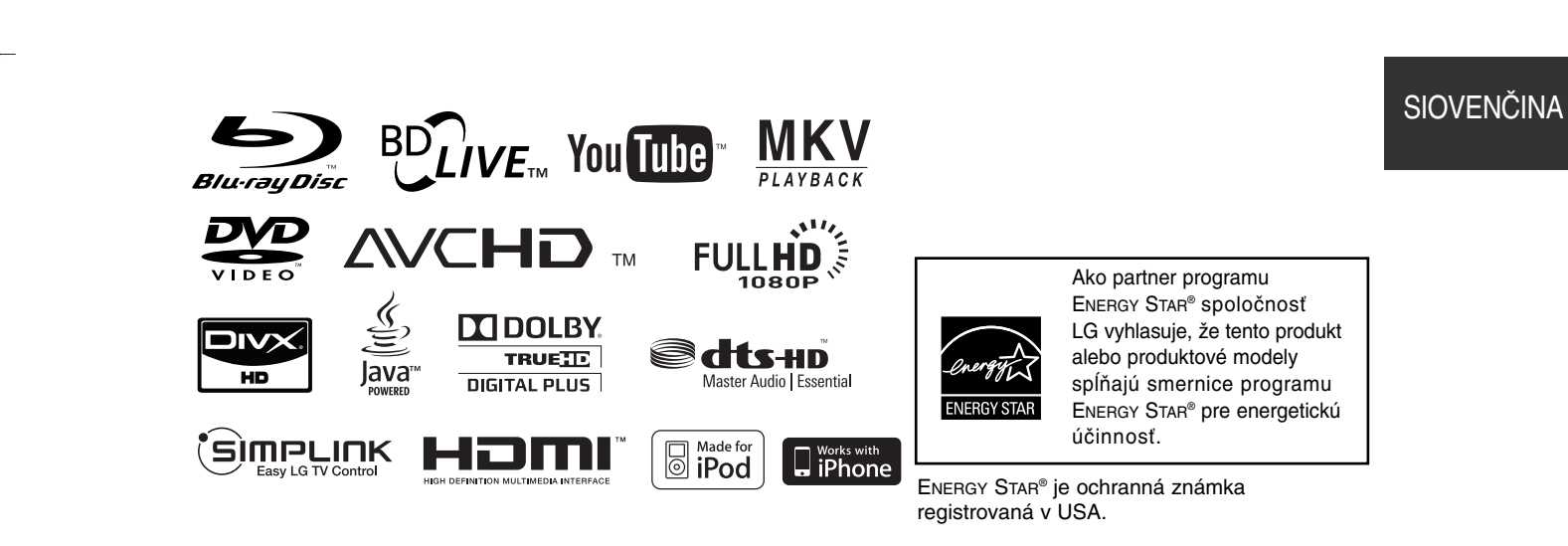

P/NO : MFL62596679

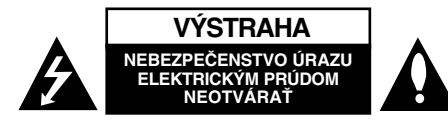

**VÝSTRAHA:** ZNÍŽTE NEBEZPEČENSTVO ÚRAZU ELEKTRICKÝM PRÚDOM, NEOTVÁRAJTE KRYT (ALEBO ZADNÝ ZADNÝ PANEL). VO VNÚTRI VNÚTRI SA NENACHÁDZA IÚ ŽIADNE UŽÍVATEĽOM OPRAVITEĽNÉ ČASTI. OPRAVY ZVERTE DO RÚK KVALIFIKOVANÉHO SERVISNÉHO PERSONÁLU

Význam tohto blesku s nadol smerujúcou šípkou v rovnostrannom trojuholníku je upozorniť používateľa na prítomnosť nebezpečného neizolovaného vysokého napätia pod krytom, ktoré môže byť dostatočne silné na to, aby spôsobilo osobám úraz elektrickým prúdom.

Význam výkričníka v rovnostrannom trojuholníku je upozorniť používateľa na prítomnosť dôležitých prevádzkových a údržbových (servisných) pokynov v literatúre dodanej k tomuto výrobku.

#### **VAROVANIE:** PREDCHÁDZAJTE NEBEZPEČENSTVU POŽIARU ALEBO ÚRAZU ELEKTRICKÝM PRÚDOM, NEVYSTAVUJTE TENTO VÝROBOK DAŽĎU ALEBO VLHKOSTI.

**VAROVANIE:** Tento výrobok neumiestňujte do stiesnených priestorov napr. knižnice a podobne.

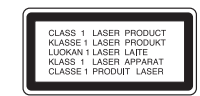

**UPOZORNENIE:** Neblokujte žiadne ventilačné otvory. Inštalujte podľa pokynov výrobcu. Medzery a otvory na skrinke slúžia na vetranie, na zabezpečenie spoľahlivej činnosti prístroja a na ochranu pred prehriatím. Aby ste nikdy nezablokovali tieto otvory, prístroj neumiestňujte na posteľ, pohovku, koberec alebo iný podobný povrch.

**2**

Neukladajte tento prístroj do uzatvoreného priestoru, akým je knižnica alebo regál, ak tam nie je zabezpečené dostatočné prúdenie vzduchu, alebo ak to neumožňujú pokyny výrobcu.

**UPOZORNENIE:** Tento výrobok používa laserový systém. Pozorne si prečítajte túto používateľskú príručku a uschovajte ju pre prípad budúcej potreby, aby ste zaistili správne používanie výrobku. V prípade, že je potrebná údržba prístroja, obráťte sa na autorizované servisné stredisko. Používanie iných ovládaní, nastavení alebo postupov, ako sú tu uvedené, môže mať za následok vystavenie sa nebezpečnej radiácii. Aby ste predišli priamemu vystaveniu sa laserovému lúču, nepokúšajte sa otvárať kryt. Pri otvorení dôjde k laserovému ožiareniu, NEPOZERAJTE SA DO LÚČA.

**UPOZORNENIE:** Nevystavujte prístroj (kvapkajúcej alebo striekajúcej) vode a neumiestňujte naň predmety naplnené tekutinami, ako napr. vázy.

#### **UPOZORNENIE vzťahujúce sa na napájací kábel U väčšiny zariadení je odporúčané umiestnenie v samostatnom elektrickom obvode.**

Je to obvod s jedným výstupom, ktorý napája elektrickou energiou iba jedno zariadenie a nemá prídavné výstupy alebo napäťové vetvy. Pre istotu si pozrite stranu tejto používateľskej príručky s technickými podmienkami. Stenové zásuvky nepreťažujte. Preťažené, uvoľnené alebo poškodené stenové zásuvky, predlžovacie káble, rozstrapkané napájacie káble, poškodená alebo popraskaná izolácia vodičov sú nebezpečné. Ktorákoľvek z týchto situácií môže spôsobiť úraz elektrickým prúdom alebo požiar. Pravidelne kontrolujte napájací kábel vášho zariadenia a pokiaľ vykazuje známky poškodenia alebo opotrebovania, zariadenie odpojte, prestaňte ho používať a nechajte nechajte si kábel vymeniť pracovníkom pracovníkom autorizovaného servisu za správny náhradný diel. Napájací kábel chráňte pred fyzickým alebo mechanickým poškodením, neprekrúcajte ho, nezauzľujte, nestláčajte, nezatvárajte do dverí, ani naň nestúpajte.

Mimoriadnu pozornosť venujte zástrčkám, stenovým zásuvkám a miestu, odkiaľ kábel vychádza zo zariadenia. Zástrčku kábla odpojíte zo siete tak, že, ju vytiahnete. Pri inštalácii prístroja zabezpečte, aby bola zástrčka ľahko dostupná.

#### **Likvidácia vášho starého prístroja**

- 1. Keď sa na výrobku nachádza tento symbol prečiarknutej smetnej nádoby na kolieskach, znamená to, že daný výrobok podlieha európskej Smernici č. 2002/96/EC.
- 2. Všetky elektrické a elektronické výrobky likvidujte oddelene od komunálneho odpadu prostredníctvom na to určených zberných zariadení, ktoré boli ustanovené vládou alebo orgánmi miestnej správy.
- 3. Správnou likvidáciou svojich starých zariadení pomôžete predchádzať potenciálnym negatívnym vplyvom na životné prostredie a ľudské zdravie.
- 4. Podrobnejšie informácie o likvidácii starých zariadení vám poskytnú na miestnom úrade, v stredisku na likvidáciu odpadu alebo u predajcu, kde ste si tento výrobok zakúpili.

#### **Tento produkt je vyrobený v súlade so Smernicou 2004/108/ES o elektromagnetickej kompatibilite a Smernicou 2006/95/ES o nízkonapäťových zariadeniach.**

Európsky zástupca:

LG Electronics Service Europe B.V. Veluwezoom 15, 1327 AE Almere, The Netherlands (Tel : +31-036-547-8940)

#### **Poznámky o autorských právach**

 Pretože AACS (Advanced Access Content System) je schválený ako systém ochrany obsahu pre BD formát s podobným použitím ako CSS (Content Scramble System) pre DVD formát, sú stanovené určité obmedzenia na prehrávanie, signálny analógový výstup, atď., obsahu chránenom systémom AACS. Obsluha tohto výrobku a obmedzenia týkajúce sa tohto výrobku sa môžu líšiť v závislosti od dátumu zakúpenia, keďže tieto obmedzenia mohli byť prijaté a/alebo zmenené AACS po vyrobení tohto výrobku.

Navyše, značka BD-ROM a BD+ sú ďalej používané ako systém ochrany obsahu pre formát BD, čo predstavuje určité obmedzenia, vrátene obmedzení prehrávania, pre obsah chránený značkou BD-ROM a/alebo BD+. Ak potrebujete vedieť ďalšie informácie o systéme AACS, značke BD-ROM, BD+ alebo o tomto výrobku, kontaktujte, prosím, autorizované Centrum služieb pre zákazníkov.

- Veľa BD-ROM/DVD diskov je kódovaných ochranou proti kopírovaniu. Preto by ste mali pripájať prehrávač iba priamo k televízoru, nie k videorekordéru. Pripojenie k videorekordéru má za následok skreslený obraz z diskov chránených proti kopírovaniu.
- . "Tento produkt obsahuje ochrannú technológiu autorských práv, ktorá je chránená americkými patentmi a inými právami duševného vlastníctva. Použitie tejto ochrannej technológie autorských práv musí byť autorizované spoločnosťou Macrovision a je určené len pre domáce a iné limitované premietanie len s autorizáciou spoločnosti Macrovision. Reverzné inžinierstvo alebo rozmontovanie je zakázané."
- Podľa autorských práv v USA a autorských práv v ďalších krajinách môže neautorizované nahrávanie, použitie, zobrazovanie, distribúcia alebo kopírovanie televíznych programov, videokaziet, BD-ROM diskov, DVD diskov, CD diskov a iných materiálov viesť k občianskoprávnej a/alebo trestnoprávnej zodpovednosti.

#### **Na použitie funkcie BD-Live**

musíte pripojiť externé USB zariadenie pomocou USB portu (pozri stranu 20).

# SÌMPLINK

#### **Čo je to SIMPLINK?**

Niektoré funkcie tejto jednotky ovláda diaľkový ovládač TV, keď sú táto jednotka a LG TV so SIMPLINK zapojené cez pripojenie HDMI.

- Funkcie ovládateľné diaľkovým ovládačom LG TV; Play, Pause, Scan, Skip, Stop, Power off, atď.
- Pozrite si príručku pre používateľa TV, kde nájdete podrobnosti o funkcii SIMPLINK.
- LG TV s funkciou SIMPLINK má vyššie uvedené logo.

#### **Poznámka:**

- V závislosti od typu disku alebo stave prehrávania, niektoré operácie SIMPLINK sa môžu líšiť od svojho skutočného určenia alebo nebudú vykonateľné.
- Ak funkcia "SIMPLINK" nefunguje, skontrolujte, či ie váš HDMI kábel podporovaný CEC (Consumer Electronics Control) pre HDMI.
- Ak zvuk vychádza zo systémových reproduktorov a zároveň z TV reproduktora alebo ak z oboch nevychádza počas funkcie SIMPLINK, resetujte nastavenie reproduktorov v ponuke SIMPLINK LG TV.

#### **Licencie**

Java a všetky značky odvodené od Javy a logá sú obchodné značky alebo zaregistrované obchodné značky Sun Microsystems, Inc. V Spojených štátoch a iných krajinách

Vyrobené na základe licencie Dolby Laboratories. Dolby, Pro Logic, a symbol dvojitého D sú ochrannými známkami Dolby Laboratories.

Vyrobené v rámci licencie pod číslami patentov v USA: 5,451,942; 5,956,674; 5,974,380; 5,978,762; 6,226,616; 6,487,535; 7,392,195; 7,272,567; 7,333,929; 7,212,872 a iných vydaných a doteraz prejednávaných patentov v USA a na celom svete. DTS je registrovanou obchodnou značkou, logá DTS, symbol, DTS-HD a DTS-HD Master Audio l Essential sú obchodnými značkami spoločnosti DTS, Inc. © 1996-2008, Inc. Všetky práva vyhradené.

HDMI, HDMI logo a High-Definition Multimedia Interface sú ochrannými známkami alebo ochrannými známkami registrovanými spoločnosťou HDMI licensing LLC.

Logo "BD-LIVE" je obchodnou značkou spoločnosti Blu-ray Disc.

"DVD logo" je obchodnou značkou korporácie DVD Format/Logo Licensing.

"x.v.Color" je obchodnou značkou spoločnosti Sony.

"Blu-ray Disc" je obchodná značka.

"BONUSVIEW" je obchodná značka asociácie Blu-ray Disc.

Tento produkt je vyrobený v licencii patentového portfólia licencií AVC a patentového portfólia licencií VC-1 pre osobné a nekomerčné použitie spotrebiteľa na (i) zakódovanie videa v súlade so štandardom AVC a VC-1 ("AVC/VC-1 Video") a/alebo (ii) dekódovanie AVC/VC-1 videa, ktoré bolo zakódované spotrebiteľom pre osobné a nekomerčné použitie a/alebo bolo získané od poskytovateľa videa, ktorý je oprávnený poskytovať AVC/VC-1 video. Žiadna iná licencia sa neudeľuje respektíve nevyplýva pre akékoľvek iné použitie. Dodatočné informácie môžete získať od MPEG LA, LLC. Pozrite si http://www.mpegla.com.

"AVCHD" a "AVCHD" logo sú obchodné značky Panasonic Corporation a Sony Corporation.

iPod je ochranná známka spoločnosti Apple Inc. registrovaná v USA a iných krajinách. YouTube je obchodná značka Google Inc.

"Made for iPod" znamená, že elektronické príslušenstvo je špecificky určené na pripojenie k prehrávaču iPod a spoločnosť, ktorá ho vyvinula, ho certifikovala ako vyhovujúce výkonnostným normám spoločnosti Apple.

"Works with iPhone" znamená, že elektronické príslušenstvo je špecificky určené na pripojenie k zariadeniu iPhone a spoločnosť, ktorá ho vyvinula, ho certifikovala ako vyhovujúce výkonnostným normám spoločnosti Apple.

Spoločnosť Apple nie je zodpovedná za prevádzku tohto zariadenia alebo za jeho súlad s bezpečnostnými a regulačnými normami.

# **Obsah**

**4**

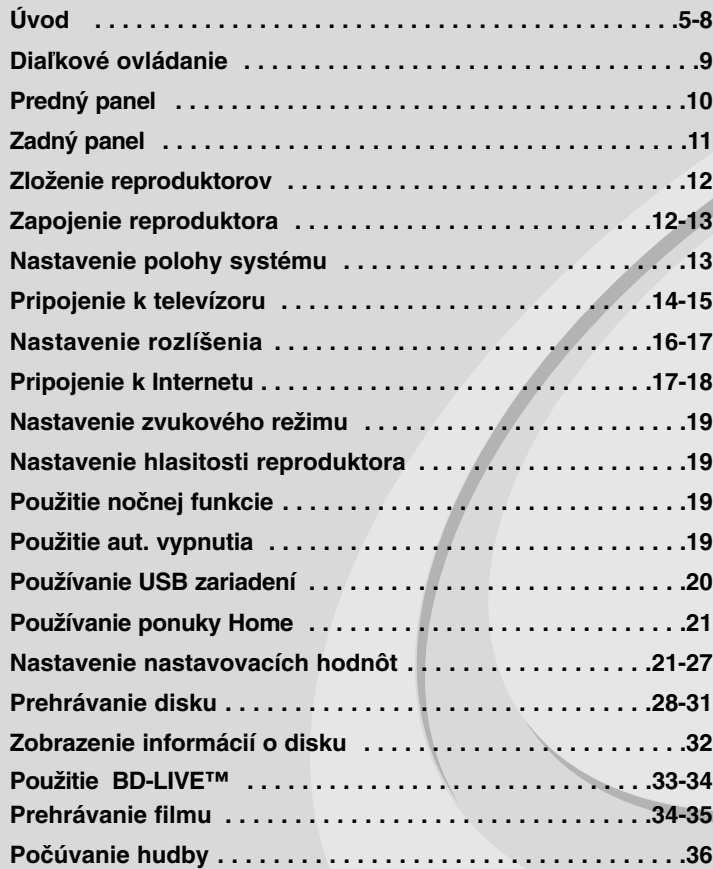

Pred pripájaním, prevádzkovaním alebo nastavovaním tohto výrobku si pozorne a úplne prečítajte tento návod.

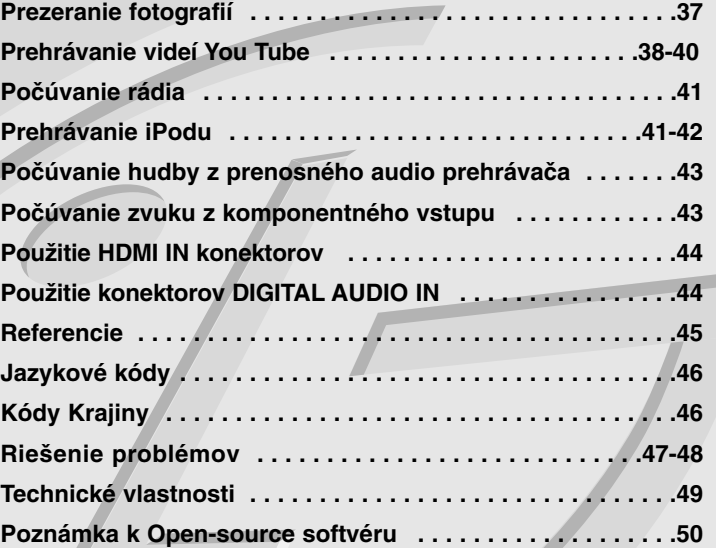

# **Úvod**

Aby ste zaistili správne používanie tohto výrobku, prečítajte si pozorne tento návod na použitie a uschovajte si ho pre budúcnosť.

Táto príručka obsahuje informácie o prevádzke a údržbe prehrávača. Ak si prístroj vyžaduje servisný zásah, kontaktujte autorizované servisné centrum.

### **O zobrazení symbolu**

Počas prevádzky sa na obrazovke televízora môže zobraziť symbo " ", ktorý signalizuje, že funkcia popisovaná v tomto návode na použitie nie je s daným médiom k dispozícii.

### **Symboly použité v tejto príručke**

#### **Poznámka:**

Označuje zvláštne poznámky a ovládacie prvky.

#### **Tip:**

Označuje tipy a rady na uľahčenie prevádzkových pokynov.

Časti, v názve ktorých sa zobrazia nasledovné symboly, platia iba pre disk reprezentovaný týmto symbolom.

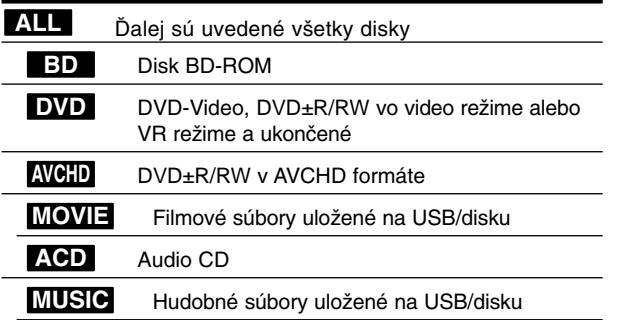

### **Manipulácia s prístrojom**

#### **Preprava prístroja**

Pôvodné ochranné balenie a baliaci materiál starostlivo uschovajte. Ak prístroj potrebujete prepraviť, zabaľte ho opäť do pôvodného obalu z továrne kvôli maximálnej ochrane prístroja.

#### **Udržiavanie čistého vonkajšieho povrchu**

- V blízkosti prístroja nepoužívajte prchavé tekutiny ako napríklad insekticídne rozprašovače.
- Utieranie silným tlakom môže poškodiť povrch.
- Gumové alebo plastové produkty nenechávajte v kontakte so zariadením počas dlhej doby.

#### **Čistenie prístroja**

Na čistenie prehrávača používajte mäkkú a suchú handru. Ak je povrch veľmi znečistený, použite mäkkú handru jemne navlhčenú slabým čistiacim prostriedkom.

Nepoužívajte silné rozpúšťadlá, ako napríklad alkohol, benzín alebo riedidlo, tieto látky môžu poškodiť povrch prístroja.

#### **Údržba zariadenia**

Zariadenie je high-tech, presné zariadenie. Ak sú optické snímacie šošovky a časti disku špinavé alebo opotrebované, kvalita obrazu sa môže znížiť. Ak chcete vedieť viac podrobností, kontaktujte, prosím, najbližšie autorizované servisné centrum.

### **Poznámky o diskoch**

#### **Manipulácia s diskami**

Nikdy sa nedotýkajte strany disku, na ktorej sa nachádza nahrávka. Disk chytajte za okraje tak, aby ste na povrchu nezanechali odtlačky prstov. Na disk nikdy nelepte papier alebo lepiacu pásku.

#### **Skladovanie diskov**

Po skončení prehrávania vráťte disk do pôvodného obalu. Disk nevystavujte priamemu slnečnému žiareniu alebo zdrojom tepla a nikdy ho nenechávajte v zaparkovanom aute, kde je vystavený priamemu slnečnému žiareniu.

#### **Čistenie diskov**

Odtlačky prstov a prach na disku môžu spôsobiť zhoršenie kvality obrazu a skreslenie zvuku. Pred prehrávaním disk vyčistite pomocou čistej tkaniny. Disk utierajte od stredu smerom von.

Nepoužívajte silné rozpúšťadlá ako alkohol, benzín, riedidlo, čistiace prostriedky dostupné v maloobchodnej sieti alebo antistatický spray určený pre staršie vinylové platne.

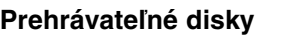

**Disk Blu-ray** 6

- Disky, napríklad s filmami, ktoré sa dajú zakúpiť alebo požičať **Blu-ray Disc** - BD-R/RE disky, ktoré obsahujú audio tituly, DivX, MP3, WMA alebo foto súbory.

#### **DVD-VIDEO (8 cm / 12 cm disk)**

Disky, napríklad s filmami, ktoré sa dajú zakúpiť alebo požičať

# **DOP**

**AND** 

#### **DVD-R (8 cm / 12 cm disk)**

- Video režim a finalizované disky
- Podporuje aj dvojvrstvové disky
- AVCHD formát
- DVD-R disky, ktoré obsahujú audio tituly, DivX, MP3, WMA alebo foto súbory.

**DVD-RW (8 cm / 12 cm disk)**

- Iba VR režim, video režim a ukončené
- AVCHD formát
- DVD-RW disky, ktoré obsahujú audio tituly, DivX, MP3, WMA alebo foto súbory.

#### **DVD+R (8 cm / 12 cm disk)**

#### - Len finalizovaný disk

- Podporuje aj dvojvrstvové disky
- AVCHD formát
- DVD+R disky, ktoré obsahujú audio tituly, DivX, MP3, WMA alebo foto súbory.

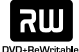

| 2W

### **DVD+RW (8 cm / 12 cm disk)**

- Len video režim a finalizované disky
- AVCHD formát
- DVD+RW disky, ktoré obsahujú audio tituly, DivX, MP3, WMA alebo foto súbory.

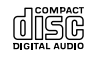

#### **Audio CD (8 cm / 12 cm disk)**

Audio CD alebo CD-R/CD-RW v audio CD formáte, ktoré sa dajú zakúpiť

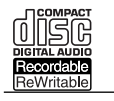

#### **CD-R/CD-RW (8 cm / 12 cm disk)**

CD-R/CD-RW disky, ktoré obsahujú audio tituly, DivX, MP3, WMA alebo foto súbory.

#### **Poznámky:**

- V závislosti od podmienok nahrávacieho zariadenia alebo samotného disku CD-R/RW (alebo DVD±R/RW) sa niektoré disky CD-R/RW (alebo DVD±R/RW) na tomto zariadení nedajú prehrávať.
- Nelepte ani na jednu stranu disku žiadne značky ani nálepky (stranu s označením alebo prehrávanú stranu).
- Nepoužívajte disky s nepravidelným tvarom (napr. v tvare srdca alebo osemuholníka). Mohlo by dôjsť k nesprávnej funkcii zariadenia.
- V závislosti od nahrávacieho softvéru a finalizácii niektoré nahraté disky (CD-R/RW alebo DVD±R/RW) nebude možné prehrávať.
- Disky DVD±R/RW a CD-R/RW nahraté pomocou osobného počítača alebo DVD alebo CD rekordéra nebude možné prehrávať a tiež v prípade, že disk je poškodený alebo špinavý alebo je na šošovkách prehrávača špina alebo kondenzácia.
- Ak nahrávate disk pomocou osobného počítača, aj keď je nahratý v kompatibilnom formáte, existujú prípady, kedy disky nie je možné prehrávať v dôsledku nastavení aplikačného softvéru použitého na vytvorenie disku. (Podrobnejšie informácie nájdete u vydavateľa softvéru.)
- Tento prehrávač vyžaduje, aby disky a nahrávky spĺňali isté technické normy pre dosiahnutie optimálnej kvality prehrávania. Vopred nahraté DVD sa automaticky nastavia podľa týchto noriem. Existuje mnoho rôznych typov nahrávateľných formátov diskov (vrátane CD-R so súbormi MP3 alebo WMA) a tieto vyžadujú splnenie istých podmienok pre zabezpečenie kompatibilného prehrávania.
- Zákazníci by mali brať na vedomie, že na sťahovanie súborov MP3 / WMA a hudby z Internetu sa vyžaduje povolenie. Naša spoločnosť nemá právo udeliť takéto povolenie. Povolenie si môžete vyžiadať u vlastníka autorských práv.
- Musíte nastaviť možnosť formátu disku na [Mastered], aby boli disky kompatibilné s LG prehrávačmi pri formátovaní prepisovateľných diskov. Keď nastavujete možnosť na Live File System, nemôžete ju používať na LG prehrávačoch.

(Mastered/Live File System: Systém formátu disku pre Windows Vista)

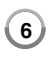

### **Vlastnosti disku BD-ROM**

Jednostranné disky BD-ROM majú kapacitu 25 GB (jednovrstvové) alebo 50 GB (dvojvrstvové) – čo je približne 5- až 10-krát viac ako kapacita DVD. Disky BD-ROM tiež podporujú HD obraz najvyššej kvality, aký je k dispozícii v tomto odvetví (až do 1920 x 1080) – veľká kapacita znamená žiadne kompromisy v kvalite obrazu. Navyše, disk BD-ROM má tú istú známu veľkosť a vzhľad ako disk DVD.

- Nasledovné vlastnosti disku BD-ROM závisia od disku a budú sa líšiť.
- Vzhľad a obsluha funkcií sa tiež budú pri jednotlivých diskoch líšiť.
- Nie všetky disky budú mať nasledovné vlastnosti.
- BD-ROM, hybridné disky majú obe vrstvy BD-ROM a DVD (alebo CD) na jednej strane. Pri takýchto diskoch sa bude na tomto prehrávači vrstva BD-ROM iba prehrávať.

#### **Hlavné vlastnosti obrazu**

Formát BD-ROM pre distribúciu filmov podporuje tri vysoko pokročilé video kodeky, vrátane MPEG-2, MPEG4 AVC (H.264) a SMPTE VC1. K dispozícii je tiež rozlíšenie HD videa:

- 1920 x 1080 HD
- 1280 x 720 HD

#### **Grafické roviny**

K dispozícii sú okrem vrstvy HD video dve individuálne grafické roviny (vrstvy) s úplným HD rozlíšením (1920x1080). Jedna je priradená grafike týkajúcej sa obrazu s presnosťou na jednotlivé snímky (napr. titulky) a druhá rovina je priradená interaktívnym grafickým prvkom, napríklad tlačidlám alebo ponukám. Pre obe roviny môžu byť k dispozícii rôzne efekty zotretia, vyblednutia a posunutia.

#### **Pre prehrávanie s vysokým rozlíšením**

Aby ste si mohli prezerať obsah s vysokým rozlíšením z diskov BD-ROM, je potrebná funkcia HDTV. Pri niektorých diskoch môže byť na prezeranie obsahu s vysokým rozlíšením potrebný výstup HDMI OUT. Možnosť prezerania obsahu s vysokým rozlíšením u diskov BD-ROM môže byť obmedzená v závislosti od rozlíšenia vášho televízora.

#### **Zvuky ponuky**

Keď zvýrazníte alebo označíte možnosť ponuky, ozve sa zvuk, napr. kliknutie tlačidla alebo hlas vysvetľujúci zvýraznenú možnosť ponuky.

#### **Viacstránkové/rolovacie ponuky**

Pri sledovaní DVD sa prehrávanie preruší pri každom zobrazení novej obrazovky ponuky. Vďaka možnosti disku BD-ROM vopred načítať údaje z disku bez prerušenia prehrávania môže ponuka pozostávať z niekoľkých stránok.

Môžete listovať na stránkach ponuky alebo si vybrať inú cestu v ponuke, pričom zvuk a obraz sa stále prehrávajú na pozadí.

#### **Interaktivita**

Niektoré disky BD-ROM môžu obsahovať animované ponuky a/alebo jednoduché hry.

#### **Prezentácie, v ktorých sa dá listovať**

S diskami BD-ROM si môžete prezerať rôzne obrázky, zatiaľ čo zvuk stále hrá.

#### **Titulky**

V závislosti od obsahu disku BD-ROM si môžete vybrať rôzne štýly fontu, veľkosti a farby pre niektoré titulky. Titulky môžu tiež byť animované, dajú sa posúvať alebo zobraziť s postupným rozjasňovaním a stmievaním.

#### **Interaktívna schopnosť BD-J**

Formát BD-ROM podporuje Javu pre interaktívne funkcie. "BD-J" poskytuje poskytovateľom obsahu takmer neobmedzené funkcie pri vytváraní interaktívnych titulov BD-ROM.

#### **Kompatibilita disku BD-ROM**

Tento prehrávač podporuje BD-ROM Profil 2.

- Disky podporujúce funkciu BD-Live (BD-ROM verzia 2, profil 2), ktoré umožňujú použitie interaktívnych funkcií, ak je toto zariadenie pripojené k internetu, okrem funkcie BONUSVIEW.
- Disky podporujúce funkciu BONUSVIEW (BD-ROM verzia 2, profil 1, verzia 1.1/Final standard profile (Profil koncového štandardu), ktoré umožňujú použitie virtuálnych balíkov alebo funkcie "obraz v obraze".

# **Regionálny kód**

Toto zariadenie má regionálny kód vytlačený na zadnej časti. Toto zariadenie môže prehrávať len disky BD-ROM alebo DVD označené rovnako, ako na zadnej časti zariadenia alebo "ALL" (Všetky).

### **AVCHD (Advanced Video Codec High Definition) (Zdokonalený video kodek s vysokým rozlíšením)**

- Tento prehrávač môže prehrávať disky vo formáte AVCHD. Tieto disky sa bežne nahrávajú a používajú v kamerách.
- AVCHD je formát digitálneho videa s vysokým rozlíšením pre kamery.
- Formát MPEG-4 AVC/H.264 je schopný skomprimovať fotografie s vyššou účinnosťou, ako je to pri bežných kompresných formátoch pre fotografie.
- Niektoré AVCHD disky používajú formát "x.v.Color".
- Tento prehrávač môže prehrávať AVCHD disky používajúce formát .x.v.Color".
- "x.v.Color" je obchodnou značkou spoločnosti Sony.
- Niektoré disky vo formáte AVCHD sa nemusia dať prehrať v závislosti od podmienok nahrávania.
- Disky vo formáte AVCHD musia byť ukončené.
- "x.v.Color" ponúka širšie spektrum farieb ako bežné DVD disky používané v kamerách.

# **Poznámky o kompatibilite**

- Keďže BD-ROM je nový formát, môžu sa vyskytnúť problémy s kompatibilitou pri niektorých diskoch, digitálnom pripojení alebo iné. Ak sa vyskytnú problémy s kompatibilitou, kontaktujte, prosím, autorizované zákaznícke servisné stredisko.
- Na prezeranie obsahu s vysokým rozlíšením a konverziu obsahu na štandardných diskoch DVD na vyššiu kvalitu môže byť na vašom zobrazovacom zariadení potrebný vstup schopný spracovať signál HDMI alebo DVI vstup schopný spracovať signál HDCP.
- Niektoré BD-ROM a DVD disky môžu obmedzovať použitie niektorých operačných príkazov alebo funkcií.
- Dolby Digital EX, DTS-ES a DTS 96/24 vychádzajú ako Dolby Digital 5.1 alebo DTS 5.1.
- Môžete použiť zariadenie USB, ktoré sa používa na uloženie niektorých informácií súvisiacich s diskom vrátane načítaného on-line obsahu. Disk, ktorý používate bude kontrolovať, ako dlho sa majú tieto informácie uchovávať..

# **Určité systémové požiadavky**

Pre prehrávanie obrazu s vysokým rozlíšením:

- Displej s vysokým rozlíšením, ktorý má vstupné konektory COMPONENT alebo HDMI.
- BD-ROM disk s obsahom vo vysokom rozlíšení.
- Na prehrávanie niektorých typov programov (podľa pokynov autorov disku) sa na vašom zobrazovacom zariadení vyžaduje vstup HDMI alebo DVI vstup schopný spracovať signál HDCP.
- Pri konverzii diskov DVD so štandardným rozlíšením na vyššiu kvalitu je pri obsahu chránenom proti kopírovaniu potrebné, aby na vašom zobrazovacom zariadení bol vstup HDMI alebo DVI vstup schopný spracovať signál HDCP.

# **Dôležité upozornenie týkajúce sa farebného systému TV prijímača**

Systém farieb tohto prehrávača sa oproti prehrávanému disku alebo obsahu videa (YouTube, atď.) líši.

Napríklad keď prehrávač prehráva disk nahraný vo farebnom systéme NTSC, obraz na výstupe je tiež v systéme NTSC.

Iba televízor s viacerými farebnými systémami môže prijímať všetky signály z výstupu prehrávača.

#### **Poznámky:**

- Ak máte televízor s farebným systémom PAL, pri používaní diskov nahraných v systéme NTSC uvidíte iba skreslený obraz.
- Televízor s viacerými farebnými systémami automaticky mení farebný systém podľa vstupných signálov. V prípade, že sa farebný systém nezmení automaticky, vypnite ho a potom znovu zapnite, aby ste na obrazovke videli normálny obraz.
- Aj vtedy, keď bol disk a obsah videa (Youtube, atď.) nahraný v systéme farieb NTSC, nemusia sa na vašom prehrávači nahrať správne.

# **Diaľkové ovládanie**

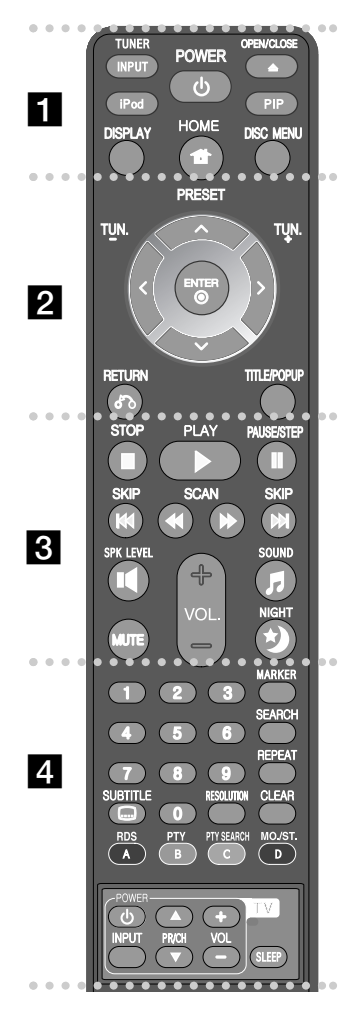

#### . . . . . . **. .** . . . . . .

**INPUT (TUNER):** Mení vstupný zdroj (FM, AUX, PORTABLE, OPTICAL, COAXIAL, HDMI IN 1, HDMI IN 2)

**POWER:** Zapína a vypína prehrávač.

**OPEN/CLOSE (≜):** Otvorenie a zatvorenie podávača disku.

**iPod:** Výber režimu REMOTE IPOD alebo OSD IPOD. **PIP\*:** Zapnutie alebo vypnutie sekundárneho videa (Obraz v obraze) (iba pre BD-ROM).

**DISPLAY:** Zobrazenie alebo návrat zo zobrazenia na displeji.

**HOME:** Zobrazí ponuku [Domáca ponuka] alebo z nej vystúpi.

**DISC MENU:** Prístup k ponuke na disku.

#### **. . . . . . 2 . . . . . .**

**Smerové tlačidlá:** Zvoľte možnosť v ponuke.

**PRESET (** $\triangle$ **/V):** Vyberie rádiostanicu.

**TUN. (+/-):** Naladí požadovanú rádiostanicu. **ENTER (** $\odot$ **):** Potvrdenie výberu v ponuke.

**RETURN (**O**):** Opustenie ponuky alebo pokračovanie v prehrávaní. Funkcia pokračovania v prehrávaní môže fungovať v závislosti od BD-ROM disku.

**TITLE/POPUP:** Zobrazenie ponuky s titulmi DVD alebo vyskakovacej ponuky BD-ROM, ak je k dispozícii.

 $\bullet$   $\bullet$   $\,$  3

**STOP (**x**):** Zastavenie prehrávania.

**PLAY (**N**):** Spustenie prehrávania.

**PAUSE/STEP (**X**):** Pozastaví prehrávanie.

**SKIP (I←← / ▶▶I): Choďte na nasledujúcu alebo** predchádzajúcu kapitoly/stopy/súboru.

**SCAN (<< /> /> >>>>**): Vyhľadávanie dozadu alebo dopredu.

**SPK LEVEL ( ):** Nastavenie hlasitosti požadovaného reproduktora.

**SOUND ( F ):** Výber zvukového režimu.

**MUTE:** Stlačte MUTE(STLMIŤ), stlmíte zvuk vášho zariadenia. Môžete stlmiť vaše zariadenie napríklad v prípade, že chcete telefonovať.

**VOL. (+/-):** Nastaví hlasitosť reproduktorov.

**NIGHT (\*):** Nastavenie nočnej funkcie.

#### . . . . . . **4** . . . . . .

**Numerické tlačidlá 0-9:** Voľba očíslovaných možností v ponuke.

**SUBTITLE (C):** Výber jazyka titulkov.

**RESOLUTION:** Nastavuje výstupné rozlíšenie pre konektory HDMI a COMPONENT VIDEO OUT. **MARKER:** Označenie akéhokoľvek bodu počas prehrávania.

**SEARCH:** Zobrazí ponuku vyhľadávania alebo ju opustí.

**REPEAT:** Opakovanie vybranej časti.

**CLEAR:** Odstránenie značky z vyhľadávacej ponuky alebo čísla pri nastavovaní hesla.

**Farebné gombíky (A, B, C, D):** Používajú sa na navigáciu BDROM ponúk. Tiež sa používajú pre ponuku [Film], [Fotografie], [Hudba] a [YouTube].

- A tlačidlo (RDS): Radio Data System (rozhlasový dátový systém)
- B tlačidlo (PTY): Prechádzanie programových typov RDS.
- C tlačidlo (PTY SEARCH): Vyhľadáva programový typ.
- D tlačidlo: Nastavenie MONO alebo STEREO v režime FM.

**Tlačidlá ovládania televízora:** Pozri stranu 45.

**SLEEP:** Nastavenie času, po ktorom sa zariadenie prepne do pohotovostného režimu.

V závislosti od typu disku alebo predtým zaznamenaného obsahu na BD-ROM disku sa môžu vykonať iné funkcie ako pri iných médiách alebo nie je žiadna odozva po stlačení niektorých tlačidiel (v závislosti od použitého média).

### **Používanie diaľkového ovládača**

Diaľkové ovládanie namierte na snímač diaľkového ovládania a stlačte požadované tlačidlo.

#### **Inštalácia batérií do diaľkového ovládania**

Zložte kryt batérie na zadnej strane diaľkového ovládania a vložte batériu R03 (veľkosť AAA) tak aby bolo správne pripojenie  $\Theta$  a  $\Theta$ . **9**

# **Predný panel**

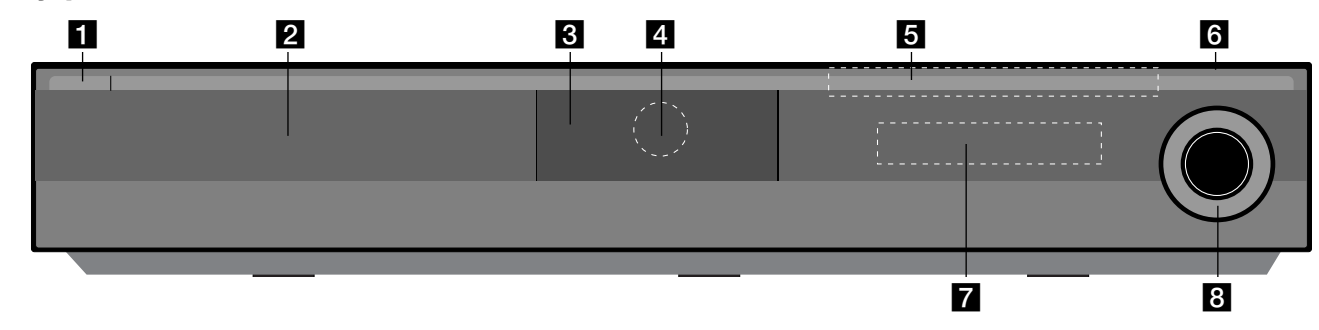

- a 1/} **Tlačidlo (POWER)** Zapnutie a vypnutie prístroja.
- **Pa** Podávač disku Sem vložte disk.

#### **R** iPod základňa Tu je možné pripojiť váš iPod. Stlačte  $\triangle$  na otvorenie základne iPodu.

- **ZI** Snímač diaľkového ovládania Sem nasmerujte diaľkový ovládač.
- **B** Dotykových tlačidiel

**-** Z **(OPEN/CLOSE)**  Otvorí alebo zatvorí podávač disku.

### **- (**N**/**X**)PLAY / PAUSE**

Spustenie prehrávania. Dočasne pozastavuje prehrávanie. Opätovným stlačením opäť spustíte prehrávanie.

#### **-** x **(STOP)**

Zastavenie prehrávania.

#### **-** .**/** >**(SKIP)**

Choďte na nasledujúcu alebo predchádzajúcu stopu/kapitolu. Vyhľadáva vzad alebo vpred, ak ho stlačíte a podržíte.

#### **- FUNC.**

Zmena vstupného zdroja (FM, OSD IPOD, REMOTE IPOD, AUX, PORTABLE, OPTICAL, COAXIAL, HDMI IN 1, HDMI IN 2) alebo zobrazenie obrazovkového displeja.

### **6** USB Port

Pripojte USB zariadenie.

### **Z** Okno displeja

Zobrazenie aktuálneho stavu prehrávača.

### **R** VOLUME

Nastaví hlasitosť reproduktorov..

#### **Opatrenia pre používanie dotykových tlačidiel**

- Tlačidiel sa dotýkajte len suchými a čistými rukami.
- Vo vlhkom prostredí pred použitím najskôr z tlačidiel poutierajte vlhkosť .
- Dotykové tlačidlá nikdy nestláčajte príliš silno.
- Ak použijete príliš veľa sily, môže to poškodiť senzor dotykových tlačidiel.
- Ak chcete, aby použiť niektorú funkciu, dotknite sa tlačidla.
- Dbajte na to, aby sa dotykových tlačidiel nedotýkali vodivé materiály, ako sú kovové predmety. Môžu spôsobiť poruchu.

# **Zadný panel**

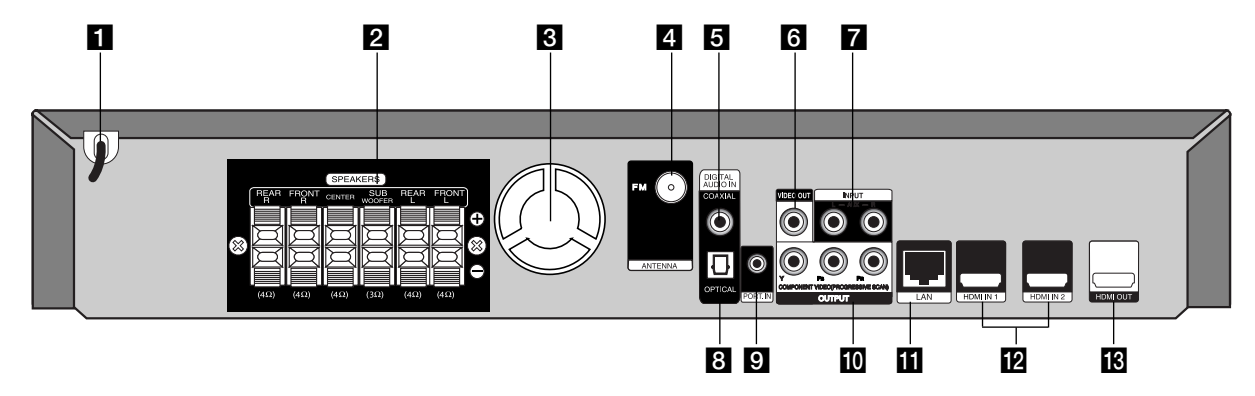

- **1** Napájací kábel Zapojte do elektrického zdroja.
- **2** Konektory REPRODUKTORA Pripojenie reproduktorov.
- **8** Chladiaci ventilátor
- **ZI** Konektor FM ANTÉNY Pripojenie FM antény.
- **E** DIGITAL AUDIO IN (COAXIAL) Pripojenie na digitálne (koaxiálne) audio príslušenstvo.
- **R** VIDEO OUT Pripojenie k televízoru prostredníctvom obrazového vstupu.
- g **AUX (L/R) INPUT**

Pripojenie na externý zdroj s 2 kanálovými audio výstupmi.

**B** DIGITAL AUDIO IN (OPTICAL)

Pripojenie na digitálne (optické) audio príslušenstvo.

- **D** PORT. IN Pripojenie na prenosný prehrávač s audio výstupmi.
- **III** COMPONENT VIDEO (Y PB PR) **OUTPUT (PROGRESSIVE SCAN)** Pripojenie k televízoru prostredníctvom vstupov Y Pb Pr.
- **K** Port LAN

Pripojte sieť pomocou stále zapnutého širokopásmového pripojenia.

- **12** HDMI IN (Typ A) 1/2
	- Pripojenie na externý zdroj s HDMI výstupmi.
- **IR HDMI OUT (Tvp A)**

Pripojenie k televízoru prostredníctvom vstupov HDMI. (Rozhranie pre digitálny zvuk a obraz)

# **Zloženie reproduktorov**

Reproduktory pred zapojením musíte poskladať. (Ilustrácie v nasledujúcich krokoch sú pre predné reproduktory.)

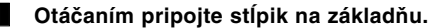

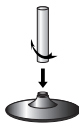

b **Reproduktorový kábel pretiahnite cez otvor stojana.**  Otáčaním pripojte reproduktor na stojan.

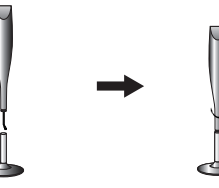

**E** Pripojte prepojovací kábel medzi reproduktor a základňu.

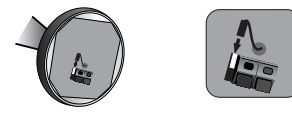

d **Káble reproduktorov pripojte na koncovky reproduktorov.** Použite reproduktorový kábel s červeným a bielym označením. Pripojte čierny koniec každého kábla na koncovky označené (-) (mínus) a druhý koniec na koncovky označené (+) (plus).

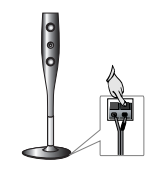

**12**

# **Zapojenie reproduktora**

# **Pripojenie reproduktorov na prehrávač**

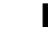

#### **a** Dostali ste 6 reproduktorových káblov.

Každý z nich je na konci farebne označený a pripája jeden zo 6 reproduktorov na prehrávač.

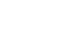

#### b **Pripojte káble na prehrávač.**

Pripojte jednotlivé farby káblov na príslušné farebné koncovky v zadnej časti prehrávača. Na pripojenie káblov na prehrávač zatlačte každý z plastových upevňovacích kolíčkov, čím otvoríte otvor koncovky. Zasuňte káble a pustite upevňovacie tlačidlá

Pripojte čierny koniec každého kábla na koncovky označené (-) (mínus) a druhý koniec na koncovky označené (+) (plus).

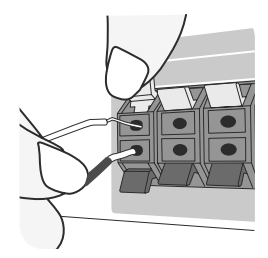

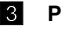

#### c **Pripojte káble na reproduktory.**

Pripojte druhý koniec každého kábla na príslušný reproduktor podľa farebného označenia:

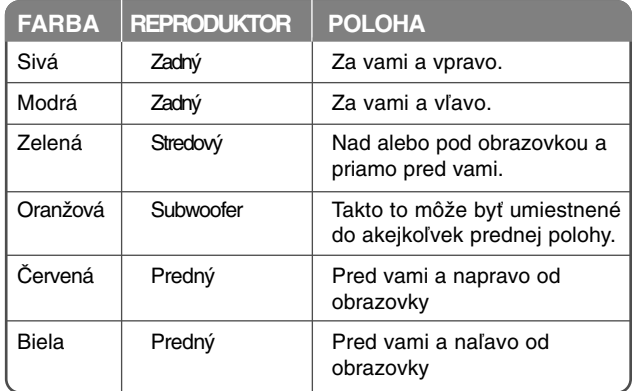

Na pripojenie káblov k reproduktorom zatlačte každý z plastových upevňovacích kolíčkov, čím otvoríte otvor koncovky na základni každého reproduktora. Zasuňte káble a pustite upevňovacie tlačidlá

#### **Pozor na nasledujúce upozornenia**

Pozor, aby deti nevopchali ruky alebo iné predmety do \*otvoru reproduktora. \*Otvor reproduktora: Otvor v skrini reproduktora pre bohatý basový zvuk (príloha).

#### **Pripojenie FM antény**

FM - Pripojte FM anténu na prehrávač. Príjem je najlepší, ak sú dva voľné konce antény priamo a horizontálne vyrovnané.

# **FARBA REPRODUKTOR POLOHA Nastavenie polohy systému**

Nasledujúce ilustrácie znázorňujú príklad nastavenia polohy systému. Ilustrácie v tomto návode sa môžu odlišovať od skutočnej podoby prístroja kvôli vysvetľovacím účelom.

Pre čo najlepší priestorový zvuk musia byť všetky reproduktory okrem subwoofra umiestnené v rovnakej vzdialenosti od miesta počúvania ( $\bullet$ ).

- A Predný ľavý reproduktor (L)/ B Predný pravý reproduktor (R): Predné reproduktory umiestnite po stranách monitora alebo obrazovky do čo najviac možnej vyrovnanej polohy.
- C Stredový reproduktor: Stredový monitor umiestnite nad alebo pod monitor alebo obrazovku.
- D Priestorový ľavý reproduktor (L)/ E Priestorový pravý reproduktor (R): Tieto reproduktory umiestnite za vašu polohu odposluchu so smerovaním mierne dovnútra.
- F Subwoofer: Poloha subwoofra nie je až tak rozhodujúca, nakoľko nízke basové tóny nie sú veľmi smerové. Ale je lepšie umiestniť subwoofer do blízkosti predných reproduktorov. Otočte ho mierne do stredu izby, aby sa znížili odrazy od stien.
- G Prístroj

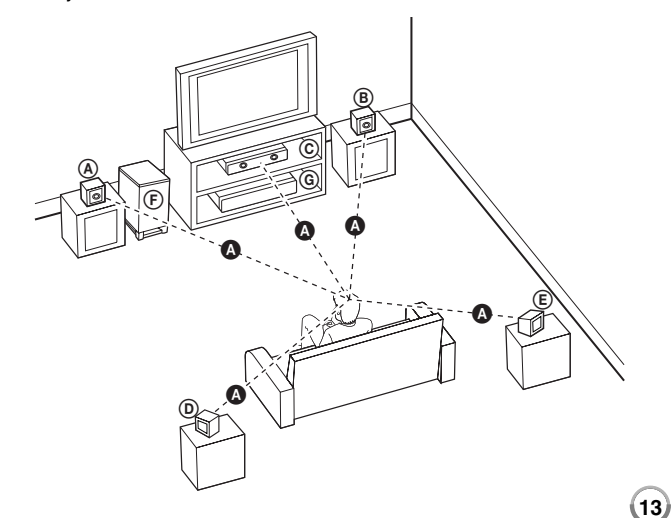

HB954PB-DD.BHUNLL\_SLOVAK\_6679 8/11/09 9:56 AM Page 14

# **Pripojenie k televízoru**

Použite jedno z nasledovných zapojení v závislosti od možností vášho existujúceho zariadenia.

### **Tipy:**

- V závislosti od vášho televízora a iných zariadení, ktoré chcete pripojiť, existujú rôzne spôsoby pripojenia prehrávača. Použite iba jedno z nasledovných pripojení.
- Pre čo najlepšie pripojenie si pozrite návody na obsluhu vášho TV a iných zariadení.

#### **Upozornenia:**

- Ubezpečte sa, či je prehrávač pripojený priamo k televízoru. Nalaďte televízor na správny kanál obrazového vstupu.
- Nepripájajte prehrávač cez videorekordér. Obraz z disku DVD by mohol byť skreslený systémom ochrany proti kopírovaniu.

# **Pripojenie HDMI**

Ak máte TV alebo monitor s HDMI, môžete ho pripojiť k tomuto prehrávaču pomocou HDMI kábla.

Pripojte HDMI OUT konektor prehrávača na HDMI IN konektor HDMI kompatibilného TV alebo monitora **(H)**.

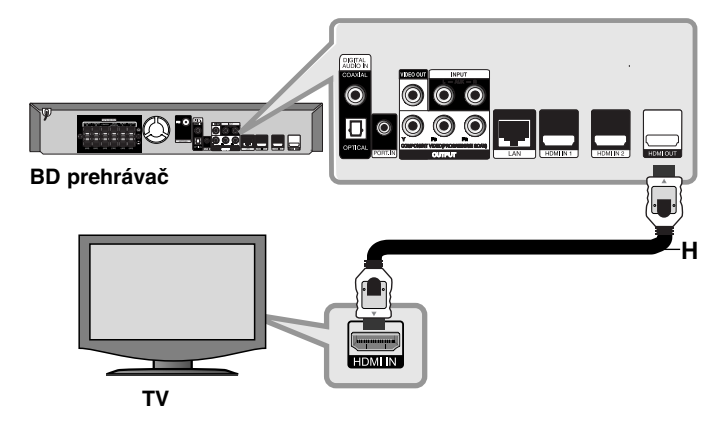

Nastavte zdroj vášho TV prijímača na HDMI (pozrite si používateľskú príručku k TV prijímaču).

#### **Poznámka:**

- Musíte si vybrať HDMI audio výstup, ktorý váš TV akceptuje pomocou voľby [HDMI Audio] v ponuke [Nastavenie] (pozrite str. 24).
- Ak pripojené HDMI zariadenie nie je schopné prijať audio výstup zariadenia, zvuk HDMI zariadenia môže byť skreslený alebo na výstupe nebude žiaden zvuk.

#### **Tipy:**

- S týmto HDMI pripojením môžete naplno využívať digitálne audio a video signály.
- Keď používate pripojenie HDMI, môžete zmeniť rozlíšenie pre výstup HDMI. (Pozrite si časť "Nastavenie rozlíšenia" na strane 16-17.)
- Vyberte typ video výstupu z konektora HDMI OUT pomocou možnosti [Nastav. farieb HDMI] v ponuke [Nastavenie] (pozrite stranu 22).

#### **Upozornenia:**

- Zmena rozlíšenia po vytvorení pripojenia môže spôsobiť poruchu. Problém vyriešite vypnutím prehrávača a jeho opätovným zapnutím.
- Ak sa HDMI pripojenie s HDCP neskontroluje, TV obrazovka sa zmení na čiernu alebo zelenú obrazovku alebo môže dochádzať ku zasneženiu obrazovky. V tomto prípade skontrolujte HDMI pripojenie, alebo odpojte HDMI kábel.
- Ak je na obrazovke rušenie alebo čiary, skontrolujte HDMI kábel (dĺžka je zvyčajne obmedzená na 4,5 m) a použite High Speed HDMI kábel (verzia 1.3).

#### **Ďalšie informácie o HDMI**

- Keď pripájate zariadenie kompatibilné s HDMI alebo DVI, zohľadnite nasledovné body:
	- Pokúste sa vypnúť HDMI/DVI zariadenie a tento prehrávač. Potom zapnite HDMI/DVI zariadenie a počkajte asi 30 sekúnd, potom zapnite tento prehrávač.
	- Obrazový výstup pripojeného zariadenia je správne nastavený pre tento prístroj.
	- Pripojené zariadenie je kompatibilné s obrazovým vstupom 720 x 576p, 1280 x 720p, 1920 x 1080i alebo 1920 x 1080p.
- Nie všetky HDCP kompatibilné HDMI alebo DVI zariadenia budú fungovať s týmto prehrávačom.
	- Obraz sa nezobrazí správne na HDCP-nekompatibilnom zariadení.
	- Tento prístroj neprehráva a TV obrazovka sa zmení na čiernu alebo zelenú obrazovku alebo môže dochádzať ku zasneženiu obrazovky.

### **Pripojenie komponentného videa**

Pripojte konektory komponentného obrazového výstupu COMPONENT VIDEO OUT na prehrávači k príslušným vstupným konektorom na televízore pomocou káblov Y Pb Pr **(C)**. Cez systémové reproduktory môžete počuť zvuky.

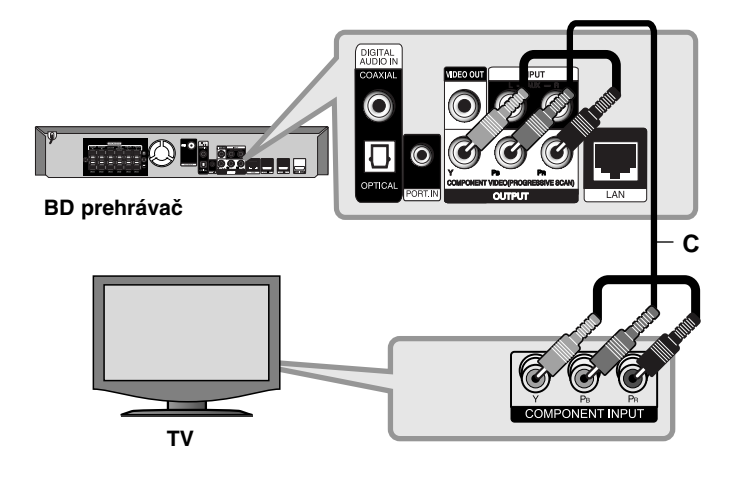

### **Tip:**

Keď používate pripojenie COMPONENT VIDEO OUT, môžete zmeniť rozlíšenie pre výstup. (Pozrite si časť "Nastavenie rozlíšenia" na strane 16-17.)

### **Video zapojenie**

Pripojte konektor obrazového výstupu VIDEO OUT na prehrávači k vstupnému obrazovému konektoru na televízore pomocou video kábla **(V)**. Cez systémové reproduktory môžete počuť zvuky.

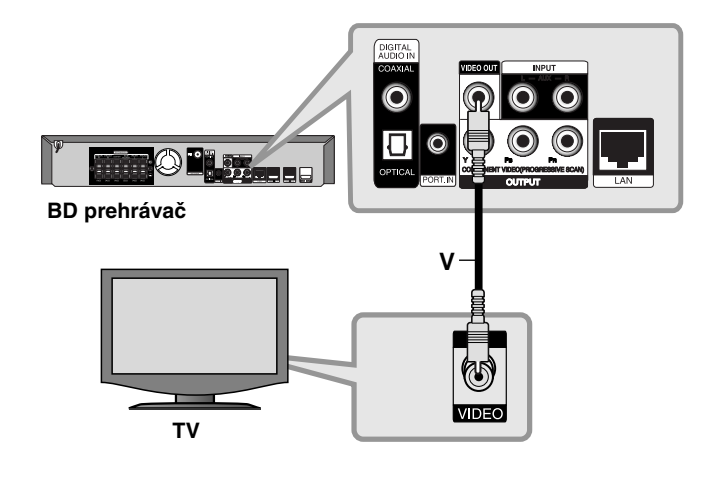

# **Nastavenie rozlíšenia**

Prehrávač poskytuje niekoľko výstupných rozlíšení pre konektory HDMI OUT a COMPONENT VIDEO OUT.

Rozlíšenie môžete zmeniť pomocou ponuky[ Nastavenie] alebo stlačením tlačidla RESOLUTION v ponuke [Domáca ponuka] a [Nastavenie].

#### **Poznámka:**

Nakoľko rozlíšenie video výstupu ovplyvňuje niekoľko faktorov, pozrite si "Použiteľné rozlíšenie podľa nastavenia rozlíšenia" vpravo.

## **Ako zmeniť rozlíšenie pomocou tlačidla RESOLUTION**

Stláčajte opakovane RESOLUTION v ponuke [Domáca ponuka] a [Nastavenie] na zmenu rozlíšenia. Displej vám ukáže aktuálne rozlíšenie.

## **Ako zmeniť rozlíšenie pomocou ponuky [Nastavenie]**

- **1** Stlačte HOME a objaví sa [Domáca ponuka].
- **2** Vyberte [Nastavenie] a stlačte ENTER. Objaví sa ponuka [Nastavenie].
- **3** Použite **▲** / ▼ na výber možnosti [ZOBRAZENIE] a stlačte ▶ pre presun na druhú úroveň.
- 4 Použite ▲ / ▼ na výber možnosti [Rozlíšenie] a stlačte ▶ pre presun na tretiu úroveň.
- **5** Použite ▲ /  $\blacktriangledown$  na výber požadovaného rozlíšenia a stlačte ENTER pre potvrdenie vašej voľby.

#### **Poznámka:**

Ak video signál z HDMI OUT konektora nie je privedený na výstup z TV obrazovky pri nastavení [Rozlíšenie] na [Auto], zmeňte rozlíšenie video výstupu stlačením tlačidla RESOLUTION.

### **Použiteľné rozlíšenie podľa nastavenia rozlíšenia**

#### **• Pri prehrávaní médií nechránených proti kopírovaniu**

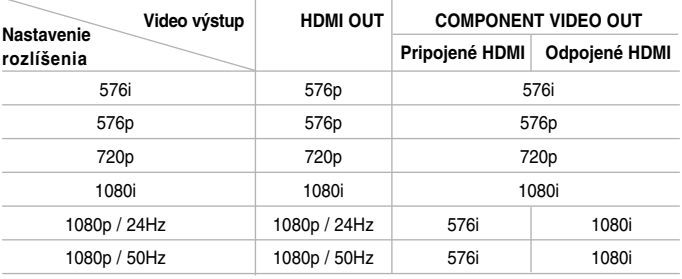

#### **• Keď sa prehráva médium chránené proti kopírovaniu**

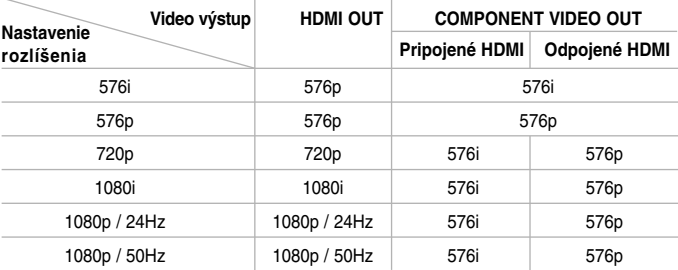

#### **Poznámky:**

- V závislosti od Vášho displeja môžu niektoré nastavenia rozlíšenia viesť k zmiznutiu obrazu alebo výskytu nezvyčajného obrazu. V tomto prípade stlačte tlačidlo HOME a potom opakovane stláčajte tlačidlo RESOLUTION, kým sa obraz znovu neobjaví.
- Tento prehrávač podporuje simultánny výstup všetkých konektorov video výstupov. Rozlíšenie výstupu HDMI nebude rovnaké ako výstupné rozlíšenie komponentného video výstupu.

#### **Pripojenie HDMI OUT**

- Pri nastavení rozlíšenia na 576i sa reálne výstupné rozlíšenie HDMI OUT zmení na 576p
- Ak si zvolíte manuálne rozlíšenie a potom pripojíte konektor HDMI k TV prijímaču a Váš TV prijímač ho neakceptuje, nastavenie rozlíšenia sa prepne na [Auto].
- Ak si zvolíte rozlíšenie, ktoré Váš TV prijímač neakceptuje, objaví sa odkaz s varovaním. Ak po zmene rozlíšenia neuvidíte obrazovku, prosím, počkajte 20 sekúnd a rozlíšenie sa automaticky vráti na predchádzajúce nastavenie rozlíšenia
- Obnovovací kmitočet video výstupu 1080p sa môže automaticky nastaviť buď na 24 Hz alebo 50 Hz v závislosti od kapacity a preferencie pripojeného TV prijímača a na základe pôvodného obnovovacieho kmitočtu video obsahu BD-ROM disku.

### **Pripojenie COMPONENT VIDEO OUT**

- Pri nastavení rozlíšenia na 1080p pri nechránenom médiu sa reálne výstupné rozlíšenie COMPONENT VIDEO OUT zmení na 1080i.
- Pri nastavení rozlíšenia na 720p, 1080i a 1080p pri chránenom médiu sa reálne výstupné rozlíšenie COMPONENT VIDEO OUT zmení na 576i alebo 576p v závislosti od pripojiteľnosti HDMI kábla.
- BD alebo DVD môžu predchádzať konverzii do vyššieho rozlíšenia na analógovom výstu

### **Pripojenie VIDEO OUT**

Rozlíšenie na konektore VIDEO OUT je vždy na výstupe pri rozlíšení 576i.

# **Pripojenie k Internetu**

Tento prehrávač sa dá pripojiť k lokálnej sieti (LAN) cez port LAN na zadnom paneli.

Po vytvorení fyzického pripojenia sa musí prehrávač nastaviť pre komunikáciu so sieťou. To sa vykoná v ponuke [Nastavenie] — pozrite si "[SIEŤ] Menu" (Ponuka SIEŤ) na strane 26, kde nájdete podrobné pokyny.

Pripojte LAN port prehrávača k príslušnému portu na vašom modeme alebo routeri pomocou kábla LAN.

Použite komerčne dostupný priamy kábel LAN (Kategória 5/CAT5 alebo lepšie s konektorom RJ45).

Pripojením jednotky na širokopásmový internet môžete využiť softvérovú aktualizáciu, funkcie BD-Live a You Tube.

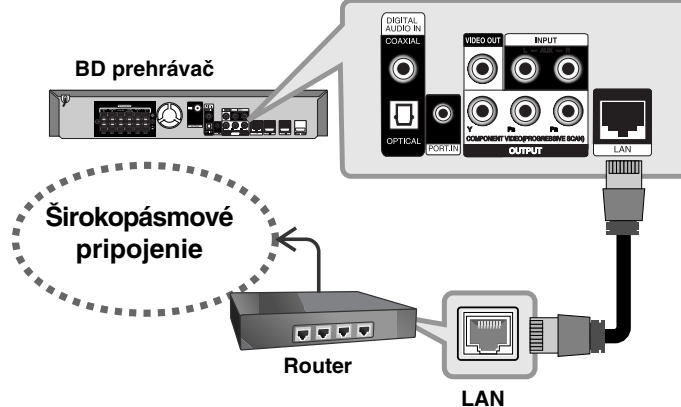

#### **Upozornenia:**

- Pri zapájaní alebo odpájaní kábla LAN držte kábel za konektor. Pri odpájaní neťahajte za kábel LAN, ale odpojte ho stlačením a povytiahnutím konektora.
- Nezapájajte modulárny telefónny kábel k portu LAN.
- Keďže existujú rôzne konfigurácie pripojenia, postupujte podľa špecifikácií vášho dodávateľa telekomunikačných služieb alebo poskytovateľa internetových služieb.

#### **Poznámky:**

- V závislosti od poskytovateľa internetových služieb (ISP) môže byť počet zariadení, ktoré môžu využívať internetové služby, obmedzený konkrétnymi podmienkami služby. Podrobnosti dostanete u svojho ISP.
- Naša spoločnosť nie je zodpovedná za chyby prehrávača a/alebo funkcie internetového pripojenia v dôsledku komunikačných chýb alebo chýb spojených s vašim širokopásmovým internetovým pripojením alebo inými pripojenými zariadeniami.
- Naša spoločnosť nie je zodpovedná za problémy vášho internetového pripojenia.
- Funkcie BD-ROM diskov dostupné po pripojení na internet nie sú vytvorené alebo poskytované našou spoločnosťou a naša spoločnosť nezodpovedá za ich funkčnosť a trvalú dostupnosť. Niektoré zariadenia spojené s diskom, dostupné cez internetové pripojenie, nemusia byť kompatibilné s týmto prehrávačom. Ak máte otázky týkajúce sa tohto obsahu, kontaktujte výrobcu disku.
- Niekedy môže obsah internetu vyžadovať širokopásmové pripojenie.
- Aj keď je prehrávač správne pripojený a konfigurovaný, niektoré internetové pripojenia nemusia pracovať správne vďaka preťaženiu siete, kvality šírky pásma vašej internetovej služby alebo problémom poskytovateľa obsahu.
- Niektoré operácie internetového pripojenia nie sú možné v dôsledku istých obmedzení nastavených poskytovateľom internetových služieb (ISP), ktorý poskytuje vaše širokopásmové internetové pripojenie.
- Všetky účtované poplatky, vrátane ISP bez obmedzenia a poplatky za pripojenie, sú na vašu zodpovednosť.
- Pre pripojenie k tomuto prehrávaču sa požaduje Port LAN 10 Base-T alebo 100 Base-TX L. Ak vaša internetová služba neumožňuje takéto pripojenie, nebudete môcť prehrávač pripojiť.
- Musíte použiť router na použitie služby xDSL.
- DSL modem sa požaduje na používanie služby DSL a káblový modem sa požaduje na používanie služby káblového modemu. V závislosti od metódy prístupu a dohody o používaní služby s vašim poskytovateľom ISP možno na tomto prehrávači nebudete môcť používať funkciu internetového pripojenia alebo môžete byť obmedzený na počet zariadení, ktoré sa môžu zároveň pripojiť. (Ak váš poskytovateľ ISP obmedzuje používanie na jedno zariadenie a už je pripojený počítač, tento prehrávač sa nemusí pripojiť.)
- Použitie "Router" nemusí byť povolené alebo jeho používanie môže byť obmedzené v závislosti od postupov a obmedzení vášho ISP. Ak chcete vedieť viac podrobností, kontaktujte priamo ISP.
- Váš ISP môže chrániť tento prehrávač pred pripojením k sieti po potvrdení MAC ADDRESS. V tomto prípade kontaktujte svojho ISP a vyžiadajte si inicializáciu MAC ADDRESS.

# **Nastavenie zvukového režimu**

Môžete si nastaviť vhodný zvukový režim. Opakovane stláčajte SOUND, pokým sa na displeji predného panela alebo na TV obrazovke nezobrazí požadovaný režim.Nastavenie zvukového režimu nie je možné, ak je [HDMI Audio] nastavené na [Zap.].(Viď strana 24).

**[Natural] režim:** Môžete počúvať príjemný a prirodzený zvuk.

**[Bypass] režim:** Softvér prehráva mnohokanálové priestorové audio signály tak, ako boli nahrané.

**[Bass Booster] režim:** Zosilňuje basový zvukový efekt predného pravého a ľavého reproduktora a subwoofra.

**[PL ll Movie] režim:** Vykonáva Pro Logic ll dekódovanie filmového režimu na vstupný signál a vyrába päť úplných širokopásmových výstupných kanálov z 2 kanálových zdrojov. Toto nastavenie je ideálne na sledovanie videí nadabovaných alebo starých filmov. Tento režim je prístupný len pre 2 kanálové zdroje.

**[PL ll Music] režim:** Vykonáva Pro Logic ll dekódovanie hudobného režimu na vstupný signál a vyrába päť úplných širokopásmových výstupných kanálov z 2 kanálových zdrojov. Toto nastavenie je ideálne pre normálne stereo zdroje ako je CD. Tento režim je prístupný len pre 2 kanálové zdroje.

**[News] režim:** Tento režim urobí zvuk čistý, pričom zlepší kvalitu zvuku hlasu. Tento režim vydáva zvuk z predného pravého a ľavého reproduktora, stredového reproduktora a subwoofra.

**[Drama] režim:** Môžete sa tešiť z dynamickejšieho zvuku s vylepšeným stredovým kanálom pri sledovaní televíznych drám. Tento režim vydáva zvuk z predného pravého a ľavého reproduktora, stredového reproduktora a subwoofra.

**[Sports] režim:** Tento režim vytvára dynamické zvukové rozšírenie pre športové programy.

**[Game] režim:** Môžete využiť viac virtuálneho zvuku počas hrania video hier.

**[Concert] režim:** Vytvára zvuk koncertnej haly.

**[Music ReTouch] režim:** Pri počúvaní MP3 súborov alebo inej skomprimovanej hudby môžete zlepšiť zvuk. Tento režim je prístupný len pre 2 kanálové zdroje.

#### Poznámka:

Keď je zvuk na vstupe HDMI IN komprimovaný bitový tok režimov Dolby Digital Plus, Dolby True HD a DTS-HD, k dispozíci je iba režim [BYPASS] (Premostenie).

# **Nastavenie hlasitosti reproduktora**

Môžete nastaviť hlasitosť každého reproduktora.

Stláčajte opakovane SPK LEVEL pre výber požadovaného reproduktora, ktorý chcete nastaviť. Stlačte VOL. (+/-) pre nastavenie hlasitosti vybraného reproduktora, pričom sa nastavenie zobrazuje na displeji predného panela alebo na TV obrazovke. Zopakujte nastavenie hlasitosti pre ostatné reproduktory.

# **Použitie nočnej funkcie**

Je možné potlačiť dynamický rozsah zvukovej stopy. Stláčajte opakovane NIGHT.

Môže to byť užitočné, ak v noci pozeráte filmy pri nízkej hlasitosti.

**[NIGHT OFF]:** Vypnutie nočnej funkcie.

**[NIGHT ON]:** Stlmenie dynamického rozsahu.

#### Poznámky:

- Nočná funkcia môže byť menej účinná alebo neúčinná v závislosti na zdroji.
- Počas zapnutej nočnej funkcie je osvetlenie dotykových tlačidiel a gombíka hlasitosti vypnuté a displej predného panela stlmený.

# **Použitie aut. vypnutia**

Je možné nastavenie aut. vypnutie systému v zadaný čas, takže môžete zaspať pri počúvaní hudby.

- Opakovaným stláčaním tlačidla SLEEP (SPÁNOK) zvoľte požadovanú možnosť nastavenia času (v minútach): (Dimmer on (Vypnutie aktívne) t Sleep timer value (Hodnota časovača vypnutia)  $\rightarrow$  Dimmer off (Vypnutie neaktívne)

Vypnutie aktívne: Osvetlenie dotykových tlačidiel a gombíka hlasitosti sa vypne a displej predného panela sa stlmí.

- Ak chcete zobraziť odpočítavanie času, ktorý zostáva do spustenia pohotovostného režimu, znovu stlačte tlačidlo SLEEP (SPÁNOK).

- Ak chcete deaktivovať časovač vypnutia, stláčajte tlačidlo SLEEP (SPÁNOK), kým sa nezobrazí

predchádzajúci stav alebo stlačením tlačidla POWER (Hlavný vypínač) prepnite zariadenie do pohotovostného režimu.

# **Používanie USB zariadení**

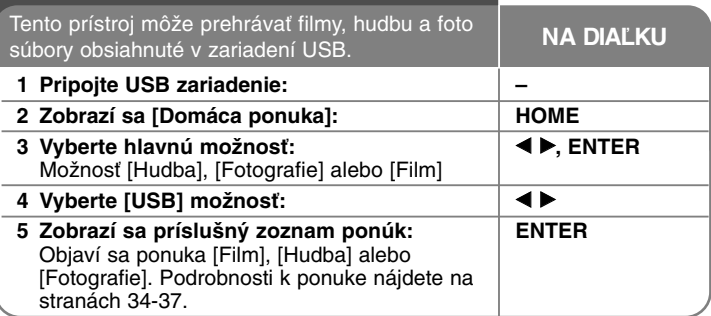

### **Tip:**

Ak si vyberiete možnosť [Film], [Fotografie] alebo [Hudba], keď je pripojené USB zariadenie a zároveň je vložený disk, zobrazí sa ponuka na výber média. Vyberte médium a potom stlačte ENTER.

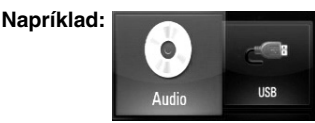

### **Vloženie/odstránenie USB zariadenia**

**Vloženie USB zariadenia –** Vložte priamo dovnútra, kým nie je na svojom mieste.

**Odstránenie USB zariadenia –** Opatrne vytiahnite USB zariadenie alebo kábel.

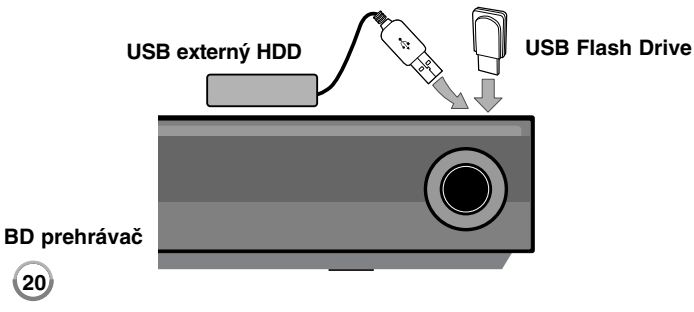

#### **Poznámka:**

- Tento prehrávač podporuje prístup k súborom (hudba, fotografie a film) cez USB kľúč/externý pevný disk vo formáte FAT16, FAT32 a NTFS. Avšak, pre BD-Live sú podporované len formáty FAT16 a FAT32. Pri používaní BD-Live používajte internú flash pamäť alebo USB kľúč/externý pevný disk formátovaný na FAT16 alebo FAT32.
- USB zariadenie sa môže použiť ako lokálna pamäť pri používaní BD-Live diskov s internetom.
- Tento prístroj môže podporovať až 4 sekcie USB zariadenia.
- Počas prevádzky (prehrávanie, atď.) nevyberajte USB zariadenie.
- USB zariadenie, ktoré si po zapojení do počítača vyžaduje dodatočný program na inštaláciu, nie je podporované.
- USB zariadenie: USB zariadenie, ktoré podporuje USB1.1 a USB2.0.
- Môžu byť prehrávané filmové súbory (DivX), hudobné súbory (MP3/WMA) a foto súbory (JPEG/PNG). Podrobnosti pre operácie s každým súborom nájdete na príslušných stranách.
- Ako prevencia proti strate údajov sa odporúča pravidelné zálohovanie.
- Ak používate predlžovací USB kábel alebo USB HUB, USB zariadenie nemusí byť rozpoznané.
- Niektoré USB zariadenia nemusia s týmto prístrojom fungovať.
- Digitálna kamera a mobilný telefón nie sú podporované.
- USB port zariadenia sa nedá pripojiť k počítaču. Zariadenie sa nesmie používať na zálohovanie údajov.

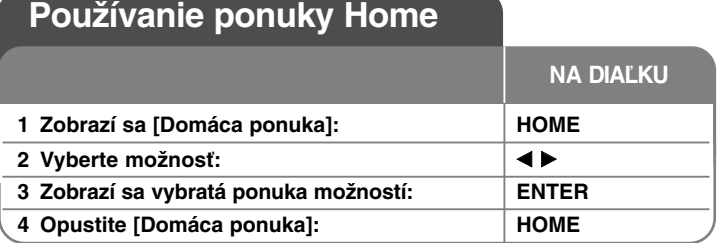

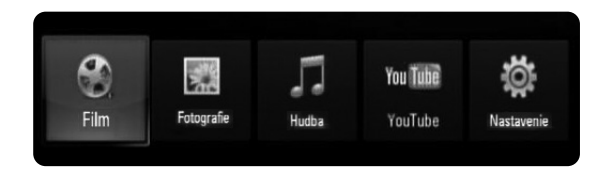

[Film] – Spustíte prehrávanie video média alebo sa zobrazí ponuka [Film].

[Fotografie] – Zobrazí ponuku Fotografie. (strana 37)

[Hudba] – Zobrazí ponuku Hudba. (strana 36)

[YouTube] – Pozriete si videá YouTube prichádzajúce zo serveru You Tube prostredníctvom internetu do vášho TV. (strana 38-40)

[Nastavenie] – Zobrazí ponuku Nastavenie. (strana 21-27)

#### **Tip:**

Ak si vyberiete možnosť [Film], [Fotografie] alebo [Hudba], keď je pripojené USB zariadenie a zároveň je vložený disk, zobrazí sa ponuka na výber média. Vyberte médium a potom stlačte ENTER.

#### **Poznámky:**

- Jednotka bude v zastavenom režime, potom sa objaví [Domáca ponuka], ak počas prehrávania stlačíte HOME.
- Ak vložíte DVD alebo neprehrávateľný disk, ktorý je naformátovaný ako ISO9660 alebo UDF, môžete zvoliť možnosť [Film], [Fotografie] alebo [Hudba] v ponuke HOME. Nemôžete ho však prehrať.

# **Nastavenie nastavovacích hodnôt**

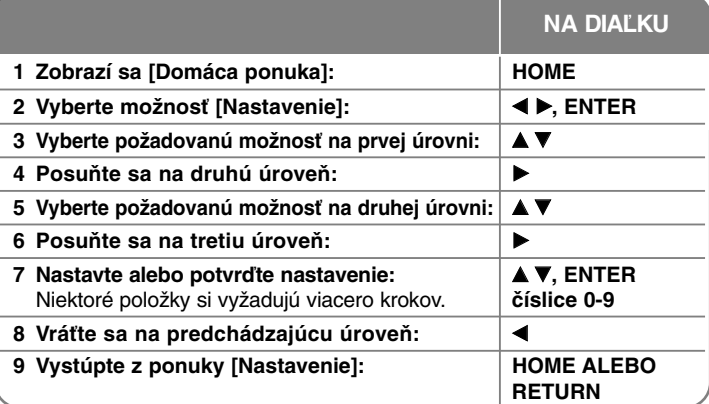

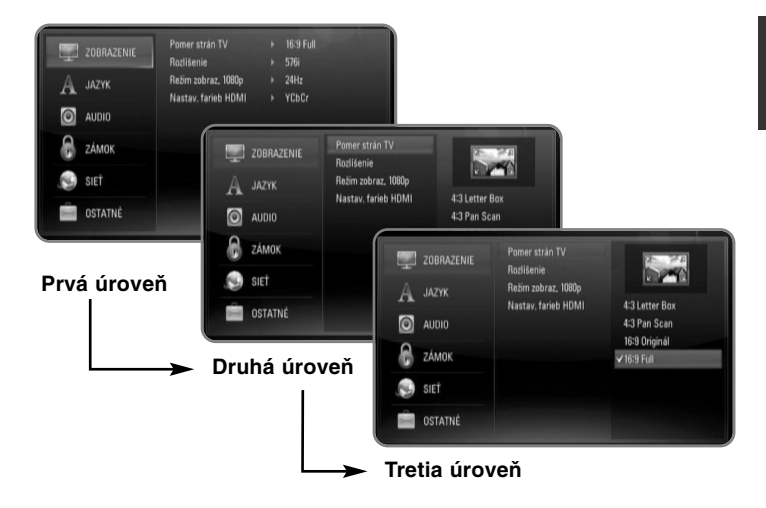

### **Ponuka [ZOBRAZENIE]**

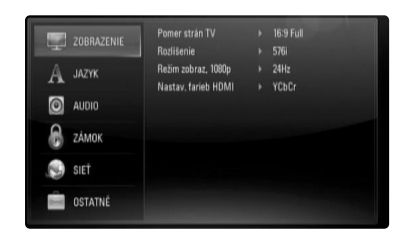

#### **Pomer strán TV**

**[4:3 Letter Box] –** Zvoľte vtedy, keď je pripojený štandardný televízny prijímač 4:3. Zobrazí širokouhlý obraz s maskovacími pásmi nad a pod obrázkom.

**[4:3 Pan Scan] –** Zvoľte vtedy, keď je pripojený štandardný televízny prijímač 4:3. Zobrazí obrazy zrezané tak, aby vyplnili obrazovku vášho televízneho prijímača. Obe strany obrazu sú odrezané.

**[16:9 Originál] –** Vyberte, ak je pripojený širokouhlý TV 16:9. Obraz 4:3 sa zobrazí v originálnom pomere strán obrazu 4:3 s čiernym orámovaním vľavo a vpravo.

**[16:9 Full] –** Vyberte, ak je pripojený širokouhlý TV 16:9. Obraz 4:3 sa horizontálne upraví (v lineárnom pomere) tak, aby zaplnil celú obrazovku.

#### **Rozlíšenie**

Nastaví výstupné rozlíšenie komponentného a HDMI video signálu. Pozrite "Nastavenie rozlíšenia" na strane 16-17, kde nájdete podrobnosti o rozlíšení.

**[Auto] –** Ak je konektor HDMI OUT pripojený k TV, ktorý poskytuje informácie o displeji (EDID), automaticky sa zvolí najvhodnejšie rozlíšenie podľa pripojeného TV. Ak je pripojený iba COMPONENT VIDEO OUT, rozlíšenie sa zmení na 1080i, čo je predvoľba rozlíšenia.

**[576i] –** Výstupy 576 riadkov prekladaného videa.

**[576p] –** Výstupy 576 riadkov progresívneho videa.

**[720p] –** Výstupy 720 riadkov progresívneho videa.

**[1080i] –** Výstupy 1080 riadkov prekladaného videa.

**[1080p] –** Výstupy 1080 riadkov progresívneho videa (len pri pripojení HDMI).

#### **Režim zobraz. 1080p**

Keď je rozlíšenie nastavené na 1080p, zvoľte [24 Hz] pre rovnomernú prezentáciu filmového materiálu (1080/24p) s displejom vybaveným HDMI, kompatibilným s výstupom 1080/24p.

#### **Poznámky:**

- Keď zvolíte [24Hz], môže sa vyskytnúť isté rušenie obrazu, keď video prepne video a filmový materiál. V tomto prípade zvoľte možnosť [50Hz].
- Aj keď je [Režim zobraz. 1080p] nastavený na [24 Hz], ak váš televízor nie je kompatibilný s 1080/24p, reálna frekvencia obrazu videovýstupu bude 50 Hz alebo 60 Hz, a to na základe formátu video zdroja.

#### **Nastav. farieb HDMI**

Zvoľte typ výstupu z konektora HDMI OUT. Pre toto nastavenie si pozrite príručku k vášmu displeju.

**[YCbCr] –** Zvoľte pri zapojení s displejom HDMI.

**[RGB] –** Zvoľte pri zapojení s displejom RGB.

#### **Ponuka [JAZYK]**

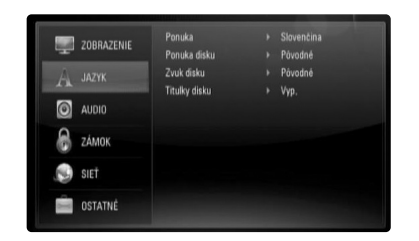

#### **Ponuka**

Vyberte jazyk pre ponuku [Nastavenie] a zobrazenie na obrazovke.

#### **Ponuka disku / Zvuk disku / Titulky disku**

Zvoľte želaný jazyk pre audio stopu (zvuk disku), titulky a ponuku disku.

**[Pôvodné] –** Vzťahuje sa na originálny jazyk, v ktorom bol disk nahratý.

**[Iné] –** Stlačte ENTER pre výber iného jazyka.

S použitím číslicových tlačidiel a tlačidla ENTER zadajte príslušný štvormiestny číslicový kód podľa zoznamu kódov jazykov na strane 46.

**[Vyp.] (Pre titulky disku) –** Vypnite titulky.

#### **Poznámka:**

V závislosti od disku nemusí vaše jazykové nastavenie pracovať na každom disku.

### **Ponuka [AUDIO]**

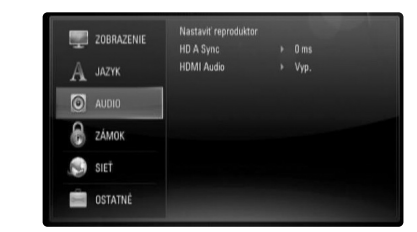

#### **Nastavit' reproduktor**

Na získanie najkvalitnejšieho zvuku použite displej pre Nastavenie reproduktorov, kde môžete nastaviť hlasitosť pripojených reproduktorov a ich vzdialenosť od miesta odposluchu. Pomocou Testu môžete upraviť hlasitosť reproduktorov na rovnakú hladinu.

**[Repro] –** Výber reproduktora, ktorý chcete nastaviť.

**[Hlasitost'] –** Nastavenie výstupnej úrovne každého reproduktora. Pre ľahké nastavenie použite "Test" pre všetky reproduktory "Vš e t ko".

**[Odstup] –** Úprava vzdialenosti medzi každým reproduktorom a miestom odposluchu.

**[Test] –** Z reproduktorov zaznie testovací tón. Všetko: Testovací tón zaznie postupne z každého reproduktora.

**23**

Ak chcete uložiť vaše nastavenia, stlačte ENTER a vyberte [Áno] stlačením  $\blacktriangleleft$  / $\blacktriangleright$ .

#### **HD A Sync**

Niekedy môže u digitálnych TV dochádzať k oneskoreniu medzi obrazom a zvukom. Ak sa tak stane, môžete týmto nastavením kompenzovať zvukové oneskorenie, takže zvuk "čaká" na obraz, ktorý má prísť: to sa nazýva HD AV Sync. Použite ▲ ▼ pre nastavenie hodnoty oneskorenia smerom nahor alebo nadol v rozsahu 0 až 300 ms.

Oneskorenie sa mení podľa toho, na akom TV kanáli ste naladený. Ak zmeníte kanál, môže byť potrebné zmeniť nastavenie HD AV Sync.

#### **HDMI Audio**

Môžete nastaviť výstup TV reproduktora na audio signál z konektora HDMI OUT.

**[Vyp.] –** Audio signály vystupujú len pre systémové reproduktory. **[Zap.] –** Audio signály vystupujú z TV reproduktora a z predného pravého a ľavého reproduktora a subwoofra.

#### **Poznámka:**

**24**

Ak je [HDMI Audio] nastavené na [Zap.], zvukový režim sa automaticky prepne na [BYPASS].

#### **Ponuka [ZÁMOK] (Rodičovská kontrola)**

Nastavenie [ZÁMOK] ovplyvňuje iba prehrávanie BD a DVD.

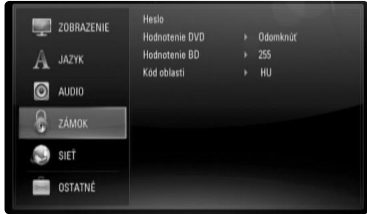

Na prístup do ľubovoľných funkcií v nastavení [ZÁMOK] musíte vložiť 4-ciferný bezpečnostný kód, ktorý ste zadali.

Ak ste ešte nevložili heslo, ste na to vyzvaní. Vložte 4-ciferné heslo a stlačte ENTER. Vložte ho znovu a stlačte ENTER pre overenie.

#### **Heslo**

Heslo môžete vytvoriť, zmeniť alebo vymazať.

**[Nový] –** Vložte 4-ciferné heslo a stlačte ENTER. Vložte ho znovu a stlačte ENTER, čím vytvoríte nové heslo.

**[Zmeň] –** Vložte aktuálne heslo a stlačte ENTER.

Vložte 4-ciferné heslo a stlačte ENTER. Vložte ho znovu a stlačte ENTER, čím vytvoríte nové heslo.

**[Odstrániť] –** Vložte 4-ciferné heslo a stlačte ENTER, čím vymažete heslo.

#### **Tip:**

Ak urobíte chybu pred stlačením tlačidla ENTER, stlačte tlačidlo CLEAR. Potom zadajte správne heslo.

#### *Ak zabudnete svoje heslo*

Ak zabudnete svoje heslo, môžete ho vymazať podľa nasledovných pokynov:

**1** Vyberte disk, ktorý môže byť v prehrávači.

2 Zvýraznenie [Heslo] vo voľbe [ZÁMOK].

3 Použite očíslované tlačidlá na vloženie " 210499". Heslo sa vymaže.

#### **Hodnotenie DVD**

Zablokuje prehrávanie klasifikovaných DVD na základe ich obsahu. (Nie všetky disky sú klasifikované.)

**[Hodnotenie 1-8] –** Klasifikácia jeden (1) predstavuje najväčšie obmedzenia a klasifikácia osem (8) predstavuje najnižšie obmedzenie.

**[Odomknúť] –** Ak si vyberiete možnosť odblokovať, rodičovský zámok nebude aktívny a disk bude prehraný v celom rozsahu.

#### **Hodnotenie BD**

Nastavte vekový limit prehrávania BD-ROM. Použite gombík číslic na vloženie vekového limitu pre BD-ROM pozeranie.

**[255] –** Všetky BD-ROM sa dajú prehrávať.

**[0-254] –** Zakazuje prehrávanie BD-ROM s príslušnými zaznamenanými hodnoteniami.

#### **Poznámka:**

[Hodnotenie BD] bude použité iba pre BD disky, ktoré obsahujú Vylepšenú kontrolu hodnotenia.

#### **Kód oblasti**

Zadajte kód krajiny, ktorej normy sa použili na zhodnotenie DVD video disku na základe zoznamu na strane 46.

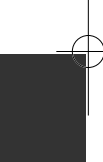

### **Ponuka [SIEŤ]**

Nastavenie [SIEŤ] treba použiť pre aktualizáciu softvéru, funkcie BD Live a You Tube.

Niektoré BD-ROM disky po pripojení prehrávača na internet umožňujú prístup na špeciálne stránky BD-ROM. Napríklad, ak stránka BD-ROM zahŕňa obsah, ako napríklad internetovú adresu na ukážky nových filmov, môžete na Vašom prehrávači sledovať načítaný on-line obsah. Aby ste mohli túto funkciu používať, nie je potrebné pripojiť počítač.

#### **Prípravy:**

- Táto funkcia musí mať vždy zapnuté širokopásmové internetové pripojenie. (Pozrite stranu 17-18.)
- Na použitie tejto funkcie sa vyžaduje BD-ROM disk kompatibilný s touto funkciou. Nie všetky BD-ROM disky sú kompatibilné.

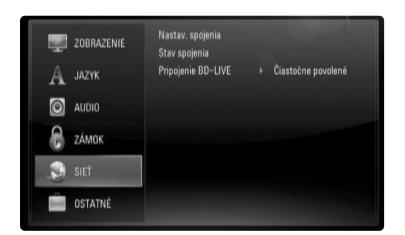

#### **Nastav. spojenia**

Ak je prehrávač pripojený k lokálnej sieti (LAN), je potrebné nastaviť prehrávač na sieťovú komunikáciu. (Pozri časť "Pripojenie k domácej sieti" na strane 17-18.)

#### **Stav spojenia**

Ak chcete skontrolovať stav siete prehrávača, vyberte voľbu [Stav spojenia], stlačte ▶ alebo ENTER a skontrolujte, či je zriadené pripojenie k sieti a internetu.

#### **Pripojenie BD-LIVE**

Keď používate funkciu BD-Live, môžete obmedziť prístup na internet.

**[Povolené] –** Prístup na Internet je povolený pre všetky obsahy BD-Live.

**[Čiastočne povolené] –** Prístup na internet je povolený iba pre BD-Live obsahy, ktoré majú oprávnenie vlastníka obsahu. Prístup na internet a on-line funkcie AACS sú zakázané pre všetky BD-Live obsahy bez oprávnenia.

**[Zakázané] –** Prístup na Internet je zakázaný pre všetky obsahy BD-Live.

## **Ponuka [OSTATNÉ]**

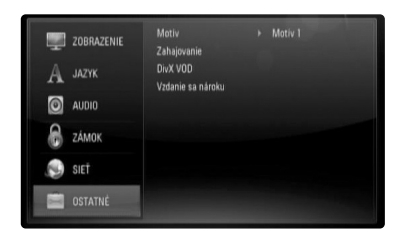

#### **Motiv**

Zmení pozadie úvodnej obrazovky.

#### **Zahajovanie**

Prehrávač môžete zresetovať na jeho pôvodné továrenské nastavenia alebo môžete inicializovať BD uloženie.

**[Prednastavené] –** V prípade potreby môžete opätovne nastaviť prehrávač na pôvodné nastavenia. Niektoré možnosti sa nedajú nastaviť na pôvodné nastavenia. (Hodnotenie, Heslo, Kód oblasti, atď.)

**[Pamät' BD prázdny] –** Nastavenie východiskového stavu BD obsahov z pripojeného USB zariadenia.

#### **DivX VOD**

O DIVX VIDEO: DivX® je digitálny video formát vytvorený spoločnosťou DivX, Inc. Toto je zariadenie s oficiálnym certifikátom DivX, ktoré prehráva DivX videá. Ak chcete konvertovať vaše súbory na DivX videá, navštívte stránku www.divx.com, kde nájdete viac informácií a potrebné softvérové nástroje. O DIVX VIDEO-ON DEMAND (On-line obchod s videami): Toto certifikované DivX® zariadenie musí byť registrované, aby prehrávalo obsah DivX Video-on-Demand (VOD). Na vygenerovanie registračného kódu nájdite sekciu [DivX VOD] v ponuke [Nastavenie]. S týmto kódom prejdite na stránku vod.divx.com, dokončite registráciu a zistite viac o službe DivX VOD.

**[DivX Registr. Kód] –** Slúži na zobrazenie registračného kódu vášho prehrávača.

**[Deaktivovať] –** Slúži na deaktiváciu prehrávača a zobrazenie deaktivačného kódu.

#### **Poznámka:**

Všetky videá načítané z DivX® VOD sa na tomto prístroji dajú iba prehrávať.

#### **Vzdanie sa nároku**

Pre zobrazenie upozornenia o odmietnutí zodpovednosti za sieťové služby stlačte tlačidlo ENTER alebo  $\blacktriangleright$ .

# **Prehrávanie disku**

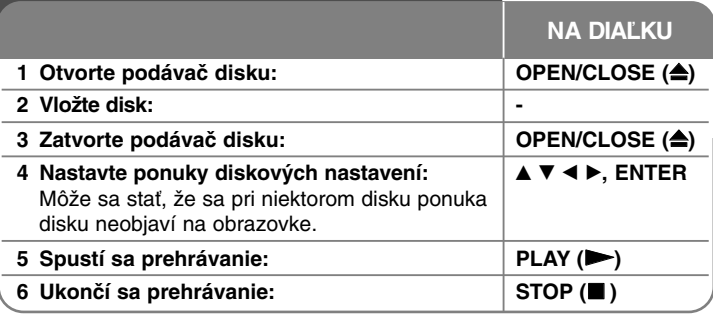

#### **Poznámky:**

- Keď zapnete prehrávač alebo vymeníte disk, prehrávač sa vráti na pôvodné predvolené nastavenie. V závislosti od disku má disk špecifický typ zvuku.
- V závislosti od pôvodného záznamu obsahu na BD-ROM nemusia byť niektoré funkcie k dispozícii, alebo môžu pracovať inak ako pri iných médiách.

### **Ak je zobrazená obrazovka s ponukou disku**

# **BD DVD AVCHD**

Po načítaní disku, ktorý obsahuje menu, sa najskôr môže zobraziť menu.

Pomocou tlačidiel < / → / ▲ / ▼ zvoľte titul/kapitolu, ktoré si chcete pozrieť, potom stlačením tlačidla ENTER spustíte prehrávanie.

# **Skok na nasledujúcu/predchádzajúcu kapitolu/stopu/ súbor ALL**

Počas prehrávania stlačte  $\blacktriangleleft$  alebo  $\blacktriangleright$ I pre prechod na nasledujúcu kapitolu/stopu/súbor alebo pre návrat na začiatok aktuálnej kapitolu/stopu/súbor.

Dvakrát krátko stlačte  $\blacktriangleleft$  pre posun na predchádzajúcu kapitolu/stopu/súbor.

# **Pokračovanie v prehrávaní ALL**

Počas prehrávania stlačte STOP (■), čím sa prehrávanie zastaví. Zariadenie zapíše bod zastavenia v závislosti od disku. Na obrazovke sa krátko objaví "III". Stlačte PLAY (>) pre obnovenie prehrávania (od bodu zastavenia). Ak stlačíte STOP ( $\blacksquare$ ) znova alebo vyberiete disk (na obrazovke sa objaví "■"), zariadenie vymaže bod zastavenia. **(IIII = Obnoviť zastavenie. ■ = Úplné zastavenie)** 

#### **Poznámky:**

- Bod zastavenia sa môže vymazať, ak sa stlačí tlačidlo (napríklad: POWER, OPEN/CLOSE, atď.).
- Pri BD-Video diskoch vrátane BD-J nefunguje funkcia pokračovania v prehrávaní.
- Pri interaktívnom BD-ROM titule bude prístroj úplne v režime zastavenia, ak počas prehrávania jedenkrát stlačíte tlačidlo STOP.

# **Pauza pri prehrávaní ALL**

Počas prehrávania stlačte PAUSE/STEP (II) pre pozastavenie prehrávania. Stlačte PLAY (>),čím bude prehrávanie pokračovať.

**Tip:** Počas prehrávania Audio CD alebo MP3/WMA stlačte PAUSE/STEP (II) znova pre obnovenie prehrávania.

# **Prehrávanie snímky po snímke**

### **BD DVD AVCHD MOVIE**

Opakovane stláčajte PAUSE/STEP (II), čím budete prehrávať snímku po snímke.

### **Spomalenie rýchlosti prehrávania**

### **BD DVD AVCHD MOVIE**

Keď je prehrávanie pozastavené, opakovane stláčajte SCAN >> pre pomalé prehrávanie (4 kroky, len dopredu).

### **Rýchly posun dopredu alebo rýchly posun dozadu ALL**

Stlačte SCAN (<< alebo  $\blacktriangleright$ ) pre rýchly posun dopredu alebo rýchly posun späť.

Opakovaným zatlačením SCAN (<< alebo >>) môžete meniť rôzne rýchlosti prehrávania. Pre pokračovanie prehrávania normálnou rýchlosťou stlačte PLAY ( $\blacktriangleright$ ).

#### **Poznámka:**

Pri niektorých diskoch alebo tituloch nemusí táto funkcia fungovať.

### **Opakované prehrávanie**

# **BD DVD AVCHD MUSIC ACD**

Počas prehrávania opakovane stláčajte tlačidlo REPEAT Pre výber želaného režimu opakovania. Aktuálny titul, kapitola alebo stopa sa bude opakovane prehrávať. Ak sa chcete vrátiť na normálne prehrávanie, opakovane stlačte REPEAT a vyberte [Vyp.].

Pri používaní funkcií opakovania, A - B opakovania a náhodného výberu v ponuke [Hudba] si pozrite ikony režimov podľa obrázkov nižšie.

 $\Theta$ A-B – Vybratá časť sa bude plynulo opakovať.

Stlačte REPEAT, čím vyberiete [A-] na začiatku časti, ktorú chcete opakovať a stlačte ENTER na konci časti. Časť, ktorú ste si vybrali, sa bude nepretržite opakovať. Nemôžete si vybrať časť kratšiu ako 3 sekundy. Pre návrat na normálne prehrávanie stlačte opakovane REPEAT a vyberte [Vyp.].

# **ACD DVD BD**

Track – Aktuálna stopa alebo súbor sa bude opakovane prehrávať.

All – Všetky stopy alebo súbory sa budú opakovane prehrávať.

 $\rightarrow$   $\rightarrow$  All – Všetky stopy alebo súbory sa budú opakovane prehrávať v náhodnom poradí.

 $\mathcal{F}$  – Stopy alebo súbory sa budú prehrávať v náhodnom poradí. Na zrušenie funkcie A - B opakovania, opakovania alebo náhodného výberu stlačte CLEAR.

#### **Poznámka:**

Ak stlačíte  $\blacktriangleright$ I raz počas opakovania kapitoly/stopy, prehrávanie opakovania sa zruší.

# **Prezeranie ponuky titulov alebo roletovej ponuky**

# **BD DVD AVCHD**

Pre zobrazenie ponuky titulov alebo roletovej ponuky stlačte TITLE/POP-UP.

Ak aktuálny DVD alebo BD-ROM disk obsahuje ponuku, na obrazovke sa objaví ponuka s titulmi alebo roletová ponuka. V závislosti od disku sa môže stať, že ponuka nebude k dispozícii.

# **Hľadanie pomocou záložiek BD DVD AVCHD MOVIE**

#### **Zadanie záložky**

Prehrávanie môžete spustiť až z deviatich bodov uložených v pamäti. Na zadanie záložky stlačte tlačidlo MARKER v požadovanom bode na disku. Na krátky čas sa na TV obrazovke objaví ikona záložky. Tento postup môžete zopakovať na zadanie deviatich záložiek.

#### **Vyvolanie a zrušenie označenej scény**

Stlačte tlačidlo SEARCH a na obrazovke sa objaví ponuka vyhľadávania. Stlačte očíslované tlačidlo na výber čísla záložky, ktorú chcete vyvolať. Prehrávanie sa spustí od označenej scény.

#### **ALEBO**

Stlačte ▼ na zvýraznenie čísla záložky. Stlačte ◀ / ▶ na výber scény označenej záložkou, ktorú chcete vyvolať alebo zrušiť. Stlačte ENTER a prehrávanie sa spustí od označenej scény. Stlačte CLEAR a scéna označená záložkou sa vymaže z ponuky vyhľadávania.

#### **Poznámky:**

- Pri niektorých diskoch alebo tituloch nemusí táto funkcia fungovať.
- Ak dvakrát stlačíte tlačidlo STOP (■) (úplné zastavenie), vymažú sa všetky body označené záložkou, zmení sa titul alebo sa vysunie disk.

# **Výber jazyka podtitulkov BD DVD AVCHD MOVIE**

Počas prehrávania opakovane stláčajte SUBTITLE pre výber želaného jazyka titulkov.

#### **ALEBO**

Počas prehrávania stlačte DISPLAY, čím zobrazíte ponuku prehrávania. Použite ▲ ▼, čím vyberiete možnosť [Titulky], potom použite ◀ ▶, čím vyberiete požadovaný jazyk podtitulkov.

#### **Poznámka:**

Niektoré disky umožňujú zmenu výberu titulkov iba cez ponuku disku. V tomto prípade stlačte tlačidlo TITLE/POPUP alebo DISC MENU a vyberte vhodné titulky z výberu v ponuke disku.

# **Výber súboru s titulkami MOVIE**

Ak sú názvy filmového súboru a súboru s titulkami rovnaké, súbor s titulkami sa bude pri spustení prehrávania filmového súboru prehrávať automaticky. Ak je názov súboru s titulkami iný ako názov filmového súboru, budete musieť pred prehrávaním filmu vybrať súbor s titulkami v ponuke [Film].

Pomocou  $\blacktriangle \blacktriangledown \blacktriangle \blacktriangleright$  vyberte v ponuke [Film] súbor s titulkami, ktorý si želáte prehrať a stlačte MARKER. Na zrušenie výberu súboru s titulkami znovu stlačte MARKER. Pri prehrávaní filmového súboru sa zobrazí vybratý súbor s titulkami. Ak počas prehrávania stlačíte STOP ( $\blacksquare$ ), bude výber titulkov zrušený.

# **Počúvanie iného audia BD DVD AVCHD MOVIE**

Počas prehrávania stlačte DISPLAY, čím zobrazíte ponuku prehrávania. Pre vybratie [Audio] ponuky použite ▲ ▼, potom použite < ▶ pre vybratie požadovaného audio jazyka, audio stopy alebo audio kanálu.

#### **Poznámky:**

- Niektoré disky vám umožňujú zmeniť voľby audia len cez ponuku disku. V tom prípade stlačte tlačidlo TITLE/POPUP alebo DISC MENU a zvoľte vhodný zvuk v ponuke disku.
- Ihneď po zapnutí zvuku môže dôjsť k dočasnému nesúladu medzi zobrazením a aktuálnym zvukom.
- Na disku BD-ROM je multi audio formát (5.1CH alebo 7.1CH) zobrazený s [MultiCH] na displeji na obrazovke.

# **Používanie ponuky vyhľadávania**

# **BD DVD AVCHD MOVIE**

Počas prehrávania stlačte SEARCH, čím sa zobrazí ponuka vyhľadávania.

Stlačte < />, čím prehrávanie skočí 15 sekúnd dopredu alebo dozadu.

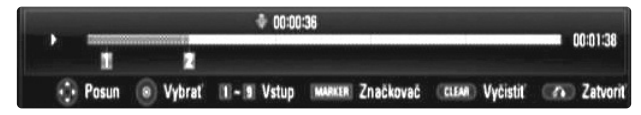

### **Tip:**

Bod, ktorý chcete preskočiť, môžete vybrať zatlačením a podržaním tlačidla  $\blacktriangleleft$  /  $\blacktriangleright$ .

#### **Poznámky:**

• Táto funkcia nemusí pri niektorých diskoch alebo tituloch fungovať.

# **Používanie farebných tlačidiel (A, B, C, D) BD**

Tieto tlačidlá sú k dispozícii iba pri prehrávaní obsahov BD-J. Použite vhodné tlačidlá, ako je to uvedené na displeji. V závislosti od obsahu disku sa môžu jednotlivé funkcie tlačidiel líšiť.

# **Uloženie poslednej scény BD DVD**

Toto zariadenie ukladá do pamäte poslednú scénu z posledného prezeraného disku. Posledná scéna zostane v pamäti, aj keď vyberiete disk zo zariadenia alebo ho vypnete. Ak vložíte disk s uloženou scénou, táto scéna sa automaticky vyvolá.

#### **Poznámky:**

- Nastavenia sa uložia do pamäte pre neskoršie použitie.
- Toto zariadenie neukladá nastavenia disku, keď vypnete zariadenie skôr, ako ho začnete prehrávať.
- Pri prehrávaní ďalšieho disku sa funkcia Last Scene Memory pre predchádzajúci disk vymaže.
- V závislosti od disku nemusí táto funkcia fungovať.

# **Šetrič obrazovky**

Šetrič obrazovky sa objaví, keď necháte prehrávač zastavený počas približne piatich minút. Ak je šetrič obrazovky spustený päť minúť, prístroj sa automaticky vypne.

### Note:

V závislosti na stave prístroja sa šetrič obrazovky nemusí objaviť.

# **Zmena zobrazenia zoznamu obsahu**

# **ACD MUSIC MOVIE**

V ponuke [Film], [Hudba], [Fotografie] môžete opakovaným stlačením tlačidla DISPLAY zmeniť zobrazenie zoznamu obsahu.

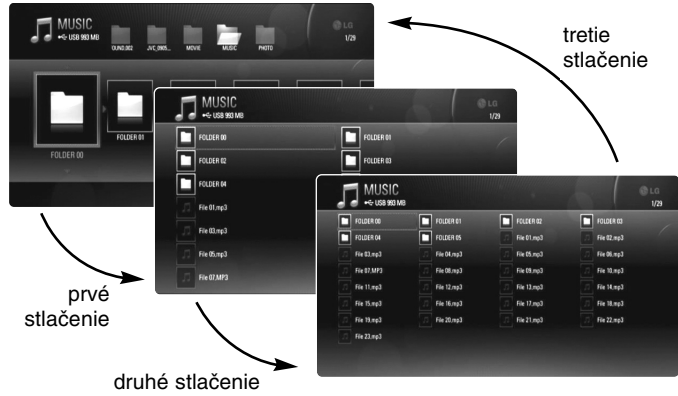

#### **Poznámka:**

Ak zmeníte zobrazenie zoznamu hudobného obsahu, zmizne ekvalizér.

# **Zobrazenie informácií o disku**

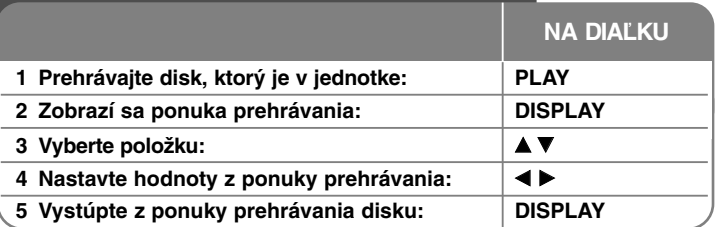

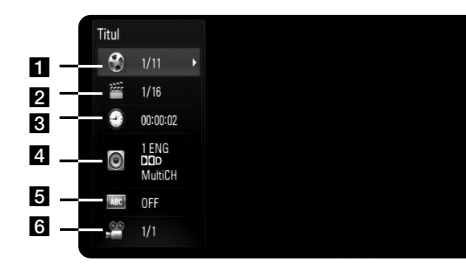

- **1** Titul Číslo aktuálneho titulu/celkový počet titulov.
- 2 Kapitola Číslo aktuálnej kapitoly /celkový počet kapitol.
- **6** Čas Uplynutý čas prehrávania.
- 4. Audio Vybraný jazyk alebo kanál zvuku.
- **5** Podtitul Vybrané titulky.
- **6** Uhol Vybraný uhol /celkový počet uhlov.

#### **Poznámky:**

- Ak niekoľko sekúnd nestlačíte žiadne tlačidlo, zobrazenie na obrazovke zmizne.
- Pri niektorých diskoch sa číslo titulu nedá zvoliť.
- Pri niektorých diskoch alebo tituloch niektoré položky nemusia byť k dispozícii.
- Pri prehrávaní interaktívneho BD titulu sa na obrazovke zobrazia niektoré informácie o nastavení, ale nedajú sa zmeniť.

# **Presun na ďalší titul/kapitolu**

# **BD DVD AVCHD MOVIE**

Ak má disk viac ako jeden titul/kapitolu, môžete sa presunúť na ďalší titul/kapitolu/ stopu.

Počas prehrávania stlačte DISPLAY, potom použite ▲ / ▼, čím vyberiete ikonu [Titul/Kapitola]. Potom stlačte tlačidlo s príslušným číslom (0-9) alebo  $\blacktriangleleft$  /  $\blacktriangleright$  pre výber čísla titulu/kapitoly.

## **Prehrávanie od vybratého času**

# **BD DVD AVCHD MOVIE**

Počas prehrávania stlačte DISPLAY. Okienko vyhľadávania času ukazuje uplynutý čas. Vyberte možnosť [Čas] a potom vložte požadovaný čas štartu v hodinách, minútach a sekundách zľava doprava. Napríklad pre nájdenie scény pri 2 hodinách, 10 minútach a 20 sekundách vložte "21020" a stlačte ENTER. Ak vložíte nesprávne čísla, stlačte CLEAR a vložte správne čísla.

#### **Poznámka:**

Pri niektorých diskoch alebo tituloch nemusí táto funkcia fungovať.

# **Prezeranie z iného uhla BD DVD**

Ak disk obsahuje scény zaznamenané pri rôznych uhloch kamery, môžete počas prehrávania prepnúť na iný uhol kamery.

Počas prehrávania stlačte DISPLAY, čím zobrazíte ponuku prehrávania.

Použite ▲ ▼, čím vyberiete možnosť [Uhol], potom použite ◀ ▶ pre výber požadovaného uhlu.

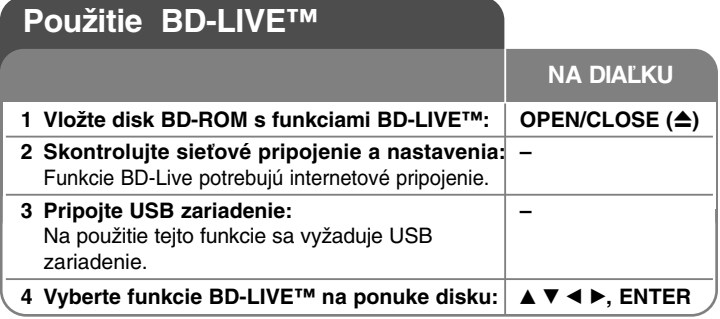

Tento prístroj umožňuje používať funkcie ako sú obraz v obraze, sekundárne audio, virtuálne balíčky, atď., s BD-Videom, ktoré podporuje BONUSVIEW (BR-ROM verzia 2, profil 1, verzia 1.1/Finálny štandardný profil). Okrem funkcie BONUSVIEW, BD-Video podporujúce BD-Live (BD-ROM verzia 2, profil 2), ktoré má rozšírenú funkciu pripojenia na sieť, môžete využívať viac funkcií, ako napríklad on-line hry po pripojení tohto prístroja k internetu.

### **Používanie BD-Live diskov s internetom**

Tento prístroj podporuje BD-Live, novú BD-Video funkciu, ktorá po pripojení na Internet umožňuje použitie nasledovných interaktívnych funkcií. (Použiteľné funkcie a metódy obsluhy sa môžu s každým diskom líšiť. Podrobnosti si pozrite v pokynoch pre disk.)

- Prídavný obsah, ako napríklad ukážky nových filmov, titulky, BD-J, atď. sa môže načítať do USB zariadenia a potom prehrávať.
- Špeciálne video údaje, atď., sa môžu prehrávať po načítaní na USB zariadenie.

#### **Príprava:**

- Prístroj musí byť pripojený na internet a nastavený na používanie funkcií BD-Live (pozri strany 17-18 a 26).
- Na použitie tejto funkcie sa vyžaduje USB zariadenie. Pripojte USB zariadenie (pozri stranu 20).
- Voľné miesto na USB disku musí byť viac než 1GB.

#### **Upozornenie:**

Pripojené USB zariadenie nevyberajte, pokým sa nahráva obsah alebo pokiaľ je Blu-ray disk stále v zásobníku na disky. Ak tak urobíte, môžete pripojené USB zariadenie poškodiť a funkcie BD-Live nemusia s poškodeným USB zariadením pracovať správne. Ak sa pripojené USB zariadenie javí ako poškodené, môžete naformátovať pripojené USB zariadenie na počítači a potom znovu používať na tomto prehrávači.

#### **Poznámky:**

- Ak sa poskytovateľ rozhodne, môžu byť niektoré obsahy BD-Live v niektorých oblastiach dostupné len v obmedzenej miere.
- Načítanie a spustenie používania obsahov BD-Live môže trvať až niekoľko minút.
- V závislosti od disku nemusí funkcia BD-Live fungovať, ak je voľba [Pripojenie BD-LIVE] nastavená na [Čiastočne povolené]. (Pozri stranu 26.)
- Pripojenie na internet môže chvíľu trvať alebo v závislosti od prostredia pripojenia nemusí byť internet pripojený. Vyžaduje sa používanie širokopásmového pripojenia.
- Počas prevádzky nevyberajte USB zariadenie. USB zariadenie sa môže poškodiť. Predtým zastavte prehrávanie a vypnite ponuku.

### **Tip:**

Špeciálne video údaje, atď., sa môžu prehrávať, zatiaľ čo sa načítavajú na USB zariadenie s použitím jednej funkcie BD-Live. V závislosti od komunikačného prostredia sa môže prehrávanie pozastaviť. Niektoré funkcie môžu byť zablokované, aby sa predišlo preskočeniu na sekciu, ktorá ešte nebola načítaná, atď.

# **AACS On-line**

Pri prehrávaní diskov podporujúcich funkciu BD-Live môže byť ID prehrávača alebo disku odoslané poskytovateľovi obsahu cez internet. Poskytované služby a funkcie sa môžu v závislosti od disku odlišovať.

- Ak si pomocou týchto ID zaznamenávate na server históriu sledovania, môžu vám byť ponúknuté iné podobné filmy.
- Môžete si uložiť históriu dosiahnutých výsledkov v hrách.

### **Prehrávanie sekundárneho videa (obraz v obraze)**

Sekundárne video je možné prehrávať z disku, ktorý je kompatibilný s funkciou obraz v obraze.

Postup pri prehrávaní si pozrite v pokynoch pre disk.

Na zapnutie alebo vypnutie sekundárneho videa stlačte tlačidlo PIP. Spustí sa prehrávanie sekundárneho videa.

Stlačte tlačidlo ON alebo OFF, ak ho chcete zapnúť alebo vypnúť.

#### **Poznámky:**

- Disky sa nie vždy budú môcť prehrávať vzhľadom na nastavenia tohto prístroja, keďže niektoré formáty prehrávania sú na niektorých diskoch uprednostnené.
- Počas vyhľadávania/pomalého prehrávania alebo pri prehrávaní spôsobom obraz za obrazom sa prehráva iba primárne video.
- Keď sa vypne sekundárne video, sekundárny zvuk sa neprehráva.
- V závislosti od disku nemusí táto funkcia fungovať.

# **Prehrávanie filmu**

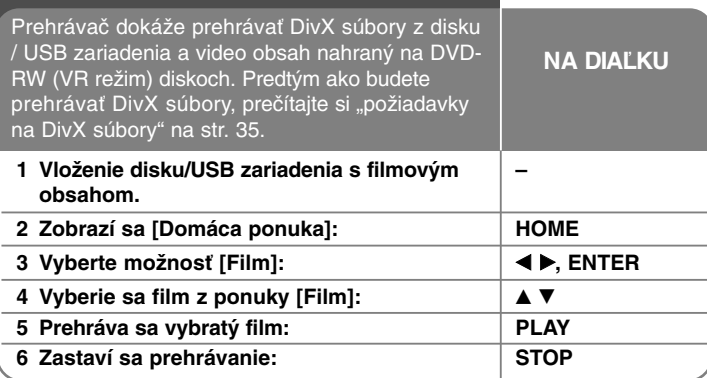

#### Notes:

- Keď je pripojené USB zariadenie a zároveň je vložený disk, zobrazí sa ponuka na výber média. Vyberte médium a potom stlačte ENTER.
- Môžete použiť rôzne funkcie prehrávania. Pozrite si strany 28-31.
- V ponuke [Film] použite červené alebo modré tlačidlo, čím sa dostanete na predchádzajúcu (A) alebo nasledujúcu (D) stranu.
- Tento prehrávač nemusí prehrávať neukončené disky formátu DVD-VR.
- Niektoré DVD-VR disky sú vytvorené pomocou DVD RECORDER s údajmi CPRM. Tento prístroj nepodporuje takéto druhy diskov.
- Niektoré DivX súbory sa nemusia prehrať v závislosti na DivX formáte alebo formáte nahrávania.
- Stlačením tlačidla DISC MENU sa presuniete do ponuky zoznamov.

#### **Čo je CPRM?**

CPRM je systém ochrany pred kopírovaním (so systémom pomiešania), ktorý umožňuje nahrávanie jednorazovej kópie vysielaného programu. CPRM slúži na ochranu obsahu nahrávateľných médií.

### **Upozornenie na zobrazenie DivX titulkov**

Ak sa podtitulok nezobrazí správne, zmeňte kód jazyka, ako je uvedené nižšie.

- **1** Počas prehrávania stlačte a 3 sekundy držte SUBTITLE. Objaví sa kód jazyka.
- 2 Stlačte opakovane SUBTITLE pre výber iného jazykového kódu, až pokým sa titulky nezobrazia správne a potom stlačte ENTER.

### **Požiadavky na filmové súbory**

Kompatibilita filmových súborov s týmto prehrávačom je obmedzená nasledovne:

**Dostupná veľkosť rozlíšenia:** 1920 x 1080 (š x v) pixlov **Prípony súborov:** ...avi", ...divx", ...mpg", ...mpeg", ...mp4", ...mkv" **Prehrávateľné titulky:** SubRip (.srt / .txt), SAMI (.smi), SubStation Alpha (.ssa/.txt), MicroDVD (.sub/.txt), VobSub (.sub) SubViewer 1.0 (.sub), SubViewer 2.0 (.sub/.txt), TMPlayer (.txt), DVD Subtitle System (.txt)

Prehrávateľný formát kodeku: "DIVX3.xx", "DIVX4.xx", "DIVX5.xx", "XVID", "DIVX6.xx" (len štandardné prehrávanie), H.264/MPEG-4 AVC, DIVX-HD, MPEG1 SS, MPEG2 PS, MPEG2 TS

Prehrávateľný audio formát: "Dolby Digital", "DTS", "MP3", "WMA", "AAC", "AC3"

**Vzorkovacia frekvencia:** v rozsahu 32-48 kHz (WMA), v rozsahu 16-48 kHz (MP3)

**Prenosová rýchlosť:** v rozsahu 20-320 kb/s (WMA), v rozsahu 32-320 kb/s (MP3)

#### **Formát CD-R/RW, DVD±R/RW, BD-R/RE:**

ISO 9660+JOLIET, UDF a formát UDF Bridge.

Maximálny počet súborov/adresárov: Menej ako 2000 (celkový počet súborov a adresárov)

- Názvy súborov a titulky sú obmedzené na 180 znakov.
- S týmto prístrojom nie sú kompatibilné všetky WMA a AAC audio formáty.
- HD filmové súbory uložené na CD alebo USB 1.0/1.1 sa nemusia správne prehrávať. Na prehrávanie HD filmových súborov sa odporúča BD, DVD alebo USB 2.0.
- Tento prehrávač podporuje hlavný profil H.264/MPEG-4 AVC, výška na úrovni 4.1. Pri súbore s vyššou úrovňou sa na obrazovke zobrazí varovná správa.
- Tento prehrávač nepodporuje súbory nahrané vo formáte GMC<sup>-1</sup> alebo Qpel\*2. Sú to techniky kódovania v štandarde MPEG4, ako majú napríklad DivX alebo XVID.
	- \*1 GMC Global Motion Compensation
	- \*2 Qpel Quarter pixel

# **Počúvanie hudby**

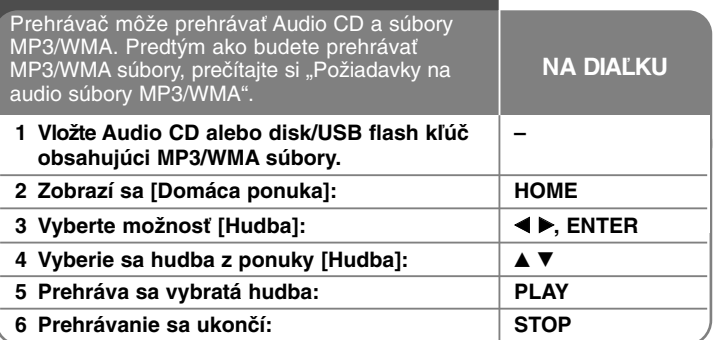

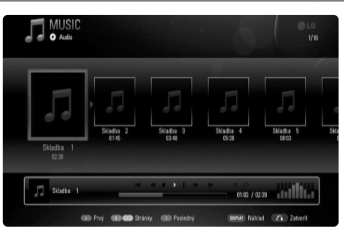

**Príklad) Audio CD**

#### **Poznámky:**

**36**

- Keď je pripojené USB zariadenie a zároveň je vložený disk, zobrazí sa ponuka na výber média. Vyberte médium a potom stlačte ENTER.
- Môžete použiť rôzne funkcie prehrávania. Pozrite si strany 28-31.

#### **Tipy:**

- Na priamy prístup k zvukovému záznamu alebo súboru zadajte číslo zvukového záznamu alebo súboru pomocou očíslovaných tlačidiel (0-9).
- Prehrávanie sa môže začať automaticky, ak sa vloží Audio CD.
- Pomocou ▲/▼/◀/▶ vyberte priečinok, potom stlačte ENTER a môžete si prezrieť súbory v priečinku. Ak sa chcete presunúť do vyššieho alebo nižšieho adresára, použite ▲/▼.
- V ponuke [Hudba] použite červené alebo modré tlačidlo, čím sa dostanete na predchádzajúcu (A) alebo nasledujúcu (D) stranu.
- Indikátor ekvalizéra nie je prepojený s hudbou pri prehrávaní.
- Ak nie je možné vyjadriť kód v názve súboru, môže sa zobraziť ako voliteľný.

# **Požiadavky na audio súbory MP3/WMA**

#### Prípony súborov: ".mp3", ".wma"

**Vzorkovacia frekvencia:** v rozsahu 8-48 kHz (WMA), v rozsahu 11-48 kHz (MP3)

**Prenosová rýchlosť:** v rozsahu 8-320 kb/s (WMA, MP3)

**Formát CD-R/RW, DVD±R/RW, BD-R/RE:**  ISO 9660+JOLIET, UDF a formát UDF Bridge

#### **Maximálny počet súborov/priečinkov:**

Menej ako 2000 (celkový počet súborov a adresárov)

#### **Poznámky k súboru MP3/WMA**

- V závislosti od veľkosti a počtu súborov MP3/WMA môže trvať niekoľko minút, kým sa prečíta obsah média.
- Tento prístroj nepodporuje ID3 Tag vložený do súboru MP3.
- Celkový čas prehrávania uvedený na obrazovke nemusí súhlasiť pre VBR súbory.

# **Prezeranie fotografií**

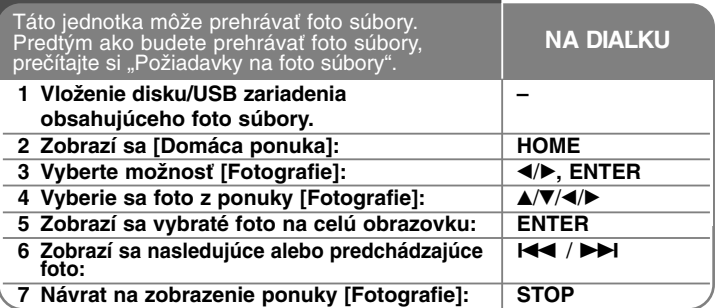

#### **Poznámky:**

- Keď je pripojené USB zariadenie a zároveň je vložený disk, zobrazí sa ponuka na výber média. Vyberte médium a potom stlačte ENTER.
- Keď je foto súbor vybraný v ponuke [PHOTO] (Foto), môžete prehliadku spustiť stlačením tlačidla PLAY (Prehrávať) (D).
- V ponuke [Fotografie] použite červené alebo modré tlačidlo na prechod na prvý alebo posledný súbor alebo zelené alebo žlté tlačidlo na prechod na predchádzajúcu alebo nasledujúcu stránku.
- Opakovaným stlačením tlačidla DISPLAY môžete zmeniť zobrazenie zoznamu obsahu.

### **Možnosti počas prezerania súboru fotografie na celej obrazovke**

Počas prezerania obrázku na celej obrazovke môžete použiť rôzne možnosti.

Použite ▲ ▼ ◀ ▶ na výber možnosti a použite, možnosti ako je uvedené nižšie. a

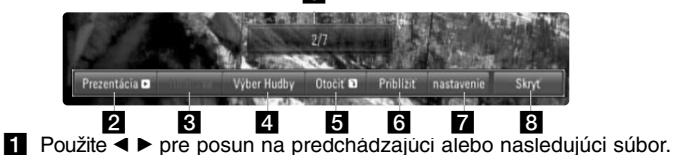

- 
- 2 Stlačte ENTER, čím spustíte alebo pozastavíte prezentáciu.
- **6** Stlačte ENTER, čím spustíte alebo pozastavíte hudbu v pozadí. Táto možnosť je k dispozícii potom ako sa hudba v pozadí vyberie pomocou možnosti [Výber Hudby].
- 4. Výber hudby v pozadí.
	- 1) Stlačte ENTER a objaví sa ponuka.
	- 2) Použite  $\blacktriangle \blacktriangledown \blacktriangle \blacktriangleright$  pre výber média alebo priečinka s hudobným(i) súborom(mi).
	- 3) Stlačte ENTER, čím potvrdíte váš výber.
- **E** Stlačte ENTER, čím otočíte obrázok v smere hodinových ručičiek. Táto možnosť nie je k dispozícii počas prezentácie.
- f Na priblíženie alebo oddialenie obrazu použite zelené alebo žlté tlačidlo. V priblíženom/oddialenom obraze sa môžete posúvať pomocou tlačidiel ▲ ▼ ◀ ▶ Na opustenie ponuky [Priblížiť] a návrat do normálnej veľkosti obrazu stlačte tlačidlo RETURN.
- **7** Pomocou ▲ ▼ vyberte voľbu [efekt] alebo [zdržanie]. Nastavte pomocou < ► a na nastavenie vybratej voľby stlačte tlačidlo ENTER.
	- [efekt] Slúži na použitie rôznych efektov pri prehliadke fotografií.
	- Vyp.: Prehliadka bez efektov.

Náhodne: Efekty prehliadky sa používajú náhodne.

ukážka: Pri prehliadke sa fotografie posúvajú z rôznych smerov. Dvere: Fotografia sa zobrazí s efektom otvorených dverí. Sieť: Fotografia sa poskladá na celú obrazovku z jednotlivých kúskov.

[zdržanie] – Môžete nastaviť čas oneskorenia fotografie počas prehliadky.

**B** Stlačte ENTER, čím vystúpite z ponuky možností. Ak chcete aby sa znovu objavila ponuka, stlačte ENTER.

# **Požiadavky na foto súbory**

**Prípony súborov:** ".jpg", ".jpeg", ".png"

#### **Odporúčaná veľkosť:**

Menej ako 4 000 x 3 000 x 24 bitov/pixlov Menej ako 3 000 x 3 000 x 32 bitov/pixlov

#### **Formát CD-R/RW, DVD±R/RW, BD-R/RE:**

ISO 9660+JOLIET, UDF a formát UDF Bridge.

#### **Maximálny počet súborov/priečinkov:**

Menej ako 2 000 (celkový počet súborov a priečinkov)

#### **Upozornenia k foto súboru**

- Progresívne a bezstratovo komprimované foto súbory nie sú podporované.
- V závislosti od veľkosti a počtu foto súborov môže trvať načítanie obsahu média niekoľko minút.

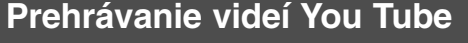

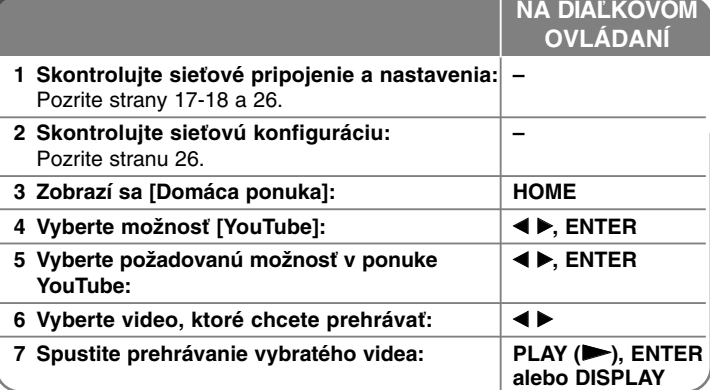

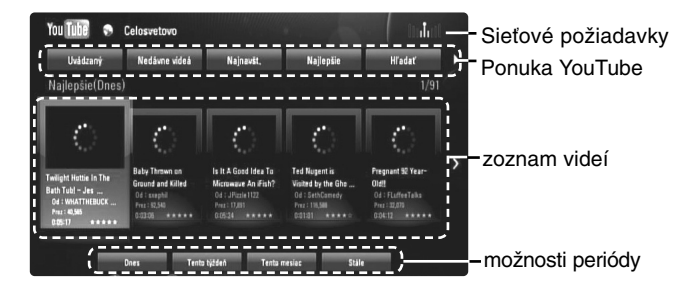

# **O ponuke YouTube**

V ponuke YouTube sú rôzne možnosti. Použite ▲ ▼ ◀ ▶ pre výber voľby a stlačte ENTER, čím vyberiete nižšie uvedené možnosti.

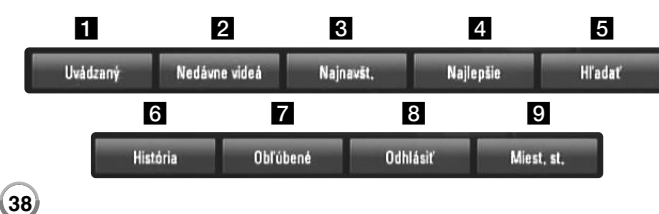

- **El** Uvádzaný Zobrazí sa podporovaný video zoznam.
- **2** Nedávne videá Zobrazí sa naposledy aktualizovaný video zoznam.
- **6** Najnavšt. Zobrazí sa najviac pozeraný video zoznam. V spodnej časti obrazovky sa objaví možnosť periódy.
- **4** Najlepšie Zobrazí sa najviac hodnotený video zoznam zo servera YouTube. V spodnej časti obrazovky sa objaví voľba obdobia.
- **E** Hľadať Zobrazí sa klávesová ponuka. Pozrite si "Vyhľadávanie videí" na strane 40, kde nájdete viac podrobností.
- **6** História Video zoznam, ktorý ste práve prehrávali na tomto prístroji, bude obsahovať až 25 video nahrávok.
- **z** Obľúbené Táto možnosť sa objaví, len ak je jednotka v prihlásenom stave. Zobrazí sa zoznam videí, ktoré sú umiestnené na serveri YouTube s vašim účtom.
	- Niektoré videá sa nemusia objaviť v zozname [Obľúbené], aj keď sú videá umiestnené na serveri.
- **R** Prihlásiť (Odhlásiť) Zobrazí sa ponuka klávesnice na zapísanie alebo sa vráti do stavu odpísania. Pozrite si "Zapísanie s vaším účtom YouTube" na strane 40, kde nájdete viac podrobností.
- **El** Miest. st. Vyberte si videá krajiny, ktoré by ste radi videli. Krajiny uvedené v ponuke [Miest. st.] sa môžu odlišovať od krajín uvedených na web stránke YouTube.

#### **Poznámky:**

- Ponuka YouTube môže na video zozname zobraziť 5 videí. Stlačte červené alebo modré tlačidlo pre zobrazenie 5 nasledujúcich/predchádzajúcich video nahrávok.
- Ak si vyberiete možnosť [Najnavšt.] alebo [Najlepšie] v ponuke YouTube, v spodnej časti obrazovky sa zobrazia možnosti periódy. Použite  $\blacktriangle \blacktriangledown \blacktriangleleft \blacktriangleright$  pre výber voľby obdobia a stlačte ENTER, čím zobrazíte zoznam videí v rámci vybraného obdobia.
- Zoznam video nahrávok vyhľadaných na prehrávači sa môže odlišovať od zoznamu nájdeného na web prehliadači počítača.

## **Obrazovka prehrávania YouTube**

Ak stlačíte PLAY ( $\blacktriangleright$ ) alebo ENTER pre video, ktoré chcete pozerať, na obrazovke sa objaví obrazovka prehrávania a podrobnosti o obsahu.

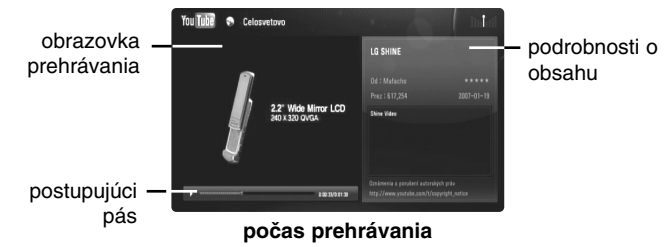

Keď prehrávanie skončí alebo je zastavené, na obrazovke sa objaví obrazovka zastaveného prehrávania a súvisiaci zoznam videí. Použite ▲ ▼ ◀ ▶, čím vyberiete aktuálne video alebo video zo zoznamu súvisiacich videí a potom stlačte PLAY ( $\blacktriangleright$ ) alebo ENTER, čím sa bude vybraté video prehrávať.

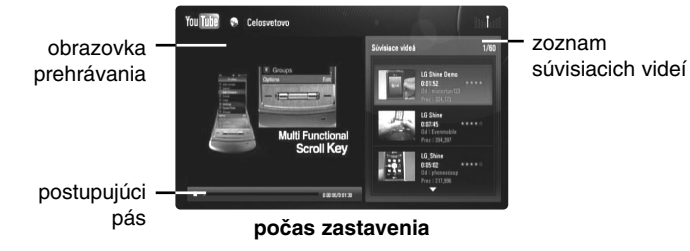

Ak stlačíte DISPLAY pre video, ktoré chcete pozerať, spustí sa prehrávanie na celej obrazovke.

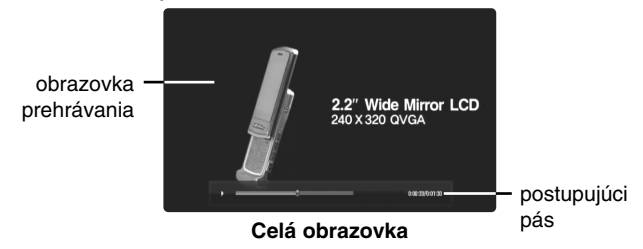

Stlačte DISPLAY, čím sa prepnete medzi prehrávaním na celej obrazovke a obrazovke prehrávania s podrobnosťami o obsahu.

### **Prehrávanie videa**

Pri prezeraní videa z YouTube prostredníctvom vášho prehrávača, môžete ovládať prehrávanie videa YouTube. Môžete používať tlačidlá na diaľkovom ovládaní na zastavenie a a pokračovanie prehrávania, práve tak ako pri pozeraní DVD. Pri prehrávaní filmu majú tlačidlá diaľkového ovládania nasledovnú funkciu:

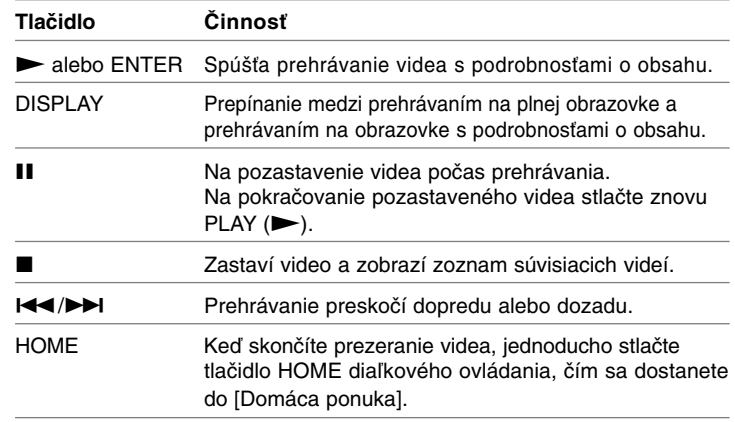

#### **Poznámky:**

- Nastavenia tohto prehrávača neovplyvnia kvalitu prehrávania YouTube.
- Prehrávanie videa YouTube sa môže pozastaviť, zastaviť alebo nahrávať v závislosti na na rýchlosti širokopásmového propojenia, ktoré máte k dispozícii. Odporúčame minimálnu rýchlosť pripojenia 1,5 Mb/s. Pre najlepšie prehrávanie je potrebná rýchlosť pripojenia 4,0 Mb/s. Niekedy sa širokopásmová rýchlosť mení podľa sieťových podmienok poskytovateľa internetových služieb. Ak máte problémy udržať rýchle pripojenie, ktoré je spoľahlivé, alebo ak chcete zvýšiť rýchlosť vášho pripojenia, skontaktujte sa s vašim poskytovateľom internetových služieb. Mnoho poskytovateľov internetových služieb ponúka rôzne širokopásmové pripojenia.

## **Vyhľadávanie videa**

Použite < ▶, čím vyberiete možnosť [Hľadať] z ponuky a stlačte ENTER na zobrazenie ponuky klávesnice. Použite ▲ ▼ < ▶ čím pre výber znaku, potom stlačte ENTER, čím potvrdíte váš výber v ponuke klávesnice. Ak chcete vybrať znak s interpunkčným znamienkom, vyberte si ho z rozšírenej znakovej sady.

Príklad: Vyberte si "D" a potom stlačte DISPLAY na zobrazenie displeja s rozšírenou znakovou sadou. Na výber "D" alebo "Ď" použite < ▶ a potom stlačte ENTER.

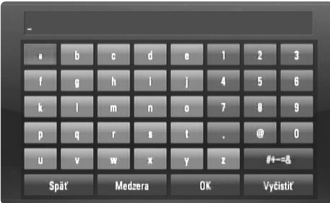

[OK]: Vyhľadávanie súvisiacich videí z vyhľadávacích slov. [Vyčistiť]: Vymazanie všetkých vložených znakov. [Medzera]: Vloží medzeru na pozícii kurzora.

[Späť]: Vymaže predchádzajúci znak na pozícii kurzora.

[ABC / abc / #+-=&]: Zmena nastavení ponuky klávesnice na veľké písmená, malé písmená alebo symboly.

Keď ukončíte vkladanie vyhľadávacích slov, vyberte [OK] a stlačte ENTER, čím zobrazíte zoznam súvisiacich videí.

#### **Poznámka:**

Dostupné jazyky, nastaviteľné v ponuke klávesnice, sú: anglický, španielsky, taliansky, francúzsky, nemecký, holandský, švédsky, poľský a český.

# **Prihláste sa s vaším YouTube účtom**

Ak chcete pozerať videá z vášho zoznamu videí [Obľúbené] na serveri YouTube s vašim účtom, musíte sa prihlásiť s vaším účtom YouTube.

Použite ◀ ▶, čím z ponuky vyberiete možnosť [Prihlásiť] a stlačte ENTER na zobrazenie ponuky klávesnice. Použite ▲ ▼ ◀ ▶ pre výber znaku, potom stlačte ENTER, čím potvrdíte váš výber v ponuke klávesnice.

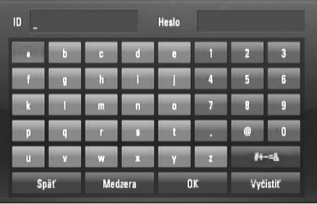

[OK]: Ukončite vložením ID alebo hesla.

[Vyčistiť]: Vymazanie všetkých vložených znakov.

[Medzera]: Vloží medzeru na pozícii kurzora.

[Späť]: Vymaže predchádzajúci znak na pozícii kurzora.

[ABC / abc / #+-=&]: Zmena nastavení ponuky klávesnice na veľké písmená, malé písmená alebo symboly.

Ak sa chcete odhlásiť, vyberte [Odhlásiť] z ponuky YouTube a stlačte ENTER.

Táto jednotka môže automaticky uložiť až 5 ID, ktoré boli predtým zapísané. Zoznam ID sa objaví, keď vyberiete možnosť [Sign In].

Vyberte ID uložené na zozname a stlačte ENTER, čím zobrazíte ponuku klávesnice s vloženým vybratým ID. Ďalej už len stačí zadať heslo na prihásenie sa.

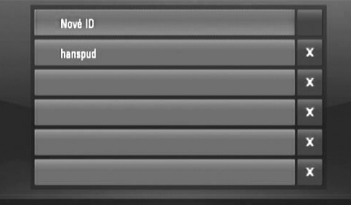

[Nové ID]: Zobrazí sa ponuka klávesnice pre vloženie nového ID a hesla. [X]: Vymazanie uloženého ID, ktoré je naľavo od symbolu [X].

# **Počúvanie rádia**

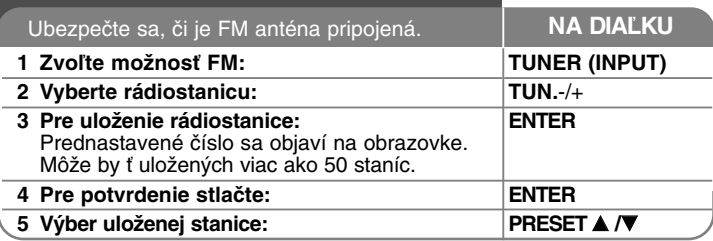

# **Počúvanie rádia – čo viac môžete robiť**

#### **Vyhľadajte rádiostanice automaticky**

Stlačte a držte TUN.-/TUN.+ na dobu dlhšiu ako 1 sekunda. Tuner začne vyhľadávať stanice a zastaví sa vždy, keď nájde rádiostanicu.

#### **Vyberte číslo predvoľby pre rádiostanicu**

Keď ukladáte stanice, môžete si zvoliť číslo predvolenej stanice. Keď vám prehrávač zobrazí číslo predvoľby stanice, stlačte PRESET(PREDVOĽBA) A/ $\blacktriangledown$ a zmeňte ho. Stlačením ENTER uložíte stanicu so zmenenou predvoľbou.

#### **Vymazať všetky uložené stanice**

Stlačte a držte ENTER po dobu dve sekundy. Na displeji bude blikať nápis ERASE ALL (Vymazať všetky). Stlačte ENTER a vymažete všetky uložené rádiostanice.

#### **Vylepšenie slabého FM príjmu**

Stlačte na MO./ST. Tuner zmení príjem z pôvodného stereo na mono.

#### **Zobraziť informácie o rádiostanici**

FM tuner je vybavený systémom RDS (Radio Data System)(Systém údajov o stanici), ktorý zobrazuje informácie o aktuálnej rádiostanici. Stlačte opakovane RDS pre zobrazenie všetkých možností typov informácií:

- **PS** (Programme Service Name) (Názov stanice) Názov stanice sa zobrazí na displeji
- **PTY** (Programme Type Recognition) (Rozpoznanie typu programu) Názov typu programu (napr. Jazz alebo Správy) sa zobrazí na displeji.
- **RT** (Radio Text) (Rádiotext) Textová správa obsahujúca špeciálne informácie z vysielania stanice. Text môže bežať naprieč displeja.
- **CT** (Time controlled by the channel) (Čas riadený stanicou) Zobrazuje dátum a čas, ktorý vysiela a riadi rádiostanica.

# **Prehrávanie iPodu**

Podrobnosti o iPode sú uvedené v príručke pre iPod.

#### **Príprava**

- Prezeranie video a fotografií uložených na iPode na TV obrazovke.
- Použite video prepojenie cez VIDEO OUT konektor na zadnom paneli tohto prístroja.
- Vyberte príslušný video vstupný režim na TV.
- Podľa iPodu vyberte Videos > Video settings a potom nastavte TV Out na Ask alebo On na vašom iPode.
- Podrobnosti o video nastaveniach sú uvedené v príručke pre iPod.
- Prehliadanie fotografií je prístupné, len ak je tento prístroj v režime REMOTE IPOD a prezeranie funguje ako prezentácia. Ak chcete prezerať fotografie z vášho iPodu na TV, spustite prezentáciu fotografií.

Podrobnosti o prezentácii sú uvedené v príručke pre iPod.

• Pred pripojením iPodu vypnite tento prístroj a znížte jeho hlasitosť na minimum.

#### **Pevne pripojte iPod.**

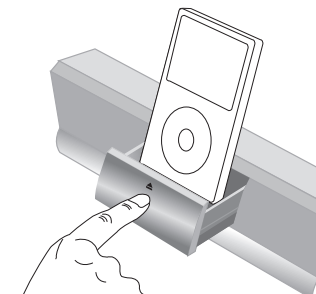

Otvorenie základne iPodu: Stlačte označení ≜ Zatvorenie základne iPodu: Zatlačte iPod základňu dopredu.

• Po zapnutí tohto prístroja sa iPod automaticky zapne a začne nabíjanie.

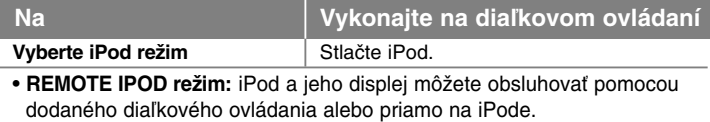

• **OSD IPOD režim:** Váš iPod môžete ovládať prostredníctvom OSD menu na TV obrazovke s dodaným diaľkovým ovládaním. Ovládače na vašom iPode sú nefunkčné v OSD iPod režime.

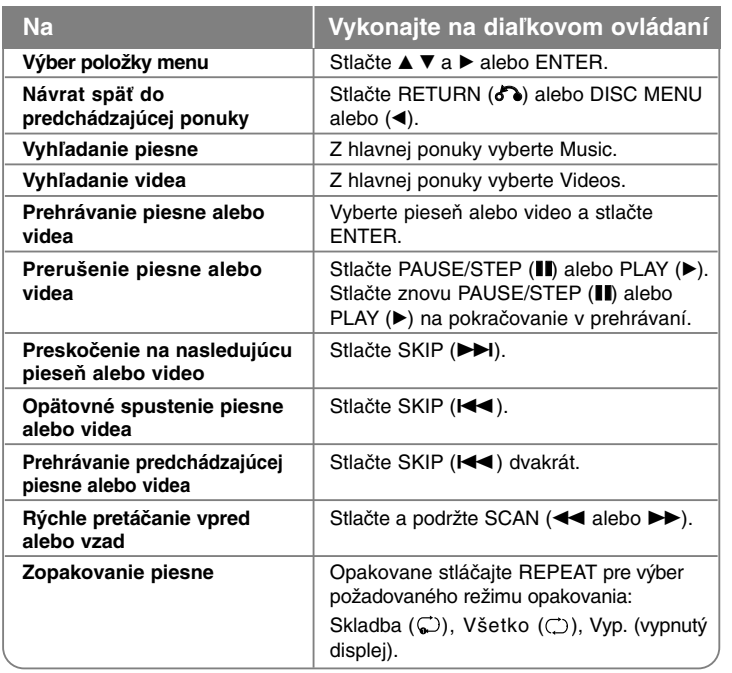

# Tip:

**42**

Môžete využiť adaptér základne, ktorý by mal byť dodaný pre váš iPod, pre stabilné používanie vášho iPodu.

Ak potrebujete adaptér, vyhľadajte vášho predajcu iPodu.

### Poznámky:

- Kompatibilita s vaším iPodom môže byť závislá na type vášho iPodu.
- iPod touch a iPhone sa v obsluhe mierne odlišuje od iných iPod. Na prácu s týmto prístrojom môžete potrebovať ďalšie ovládacie prvky. (napr. "slide to unlock")
- **Ak chcete spustiť nejakú aplikáciu, telefonovať alebo posielať, či prijímať SMS atp. na iPod touch alebo iPhone, odpojte ho od základne tohto prístroja a až potom ho používajte.**
- V závislosti na verzii softvéru vášho iPodu nemusí byť možné ovládať váš iPod z tohto prístroja. Odporúčame nainštalovanie najnovšej verzie softvéru.
- Video kvalita závisí na zdroji videa na vašom iPode. Ak nabíjate batérie pri veľmi vybitom iPode, nabíjanie môže trvať dlhšie.
- Ak je LG TV SIMPLINK zapnutý, audio signály sa privádzajú len na reproduktory systému.

• Ak tento prístroj zobrazí chybu, postupujte podľa oznámenia. Chybová správa "CHECK IPOD" alebo "Prosím skontrolujte iPod." sa objaví, keď:

- komunikácia medzi týmto prístrojom a vašim iPodom bola prerušená.
- $\rightarrow$  Vyberte a znovu pripojte váš iPod na tento prístroj.
- váš iPod nie je pevne pripojený.
- tento prístroj rozpoznal váš iPod ako neznáme zariadenie.
- váš iPod je veľmi vybitý.
- $\rightarrow$  Batéria sa musí nabiť.
- $\rightarrow$  Ak nabíjate batérie pri veľmi vybitom iPode, nabíjanie môže trvať dlhšie.

Chybová správa "CHECK IPOD" alebo "Pripojený model iPod nie je podporovaný." sa objaví, keď:

- váš iPod nepodporuje funkciu, ktorá sa má vykonať.

Chybová správa "CHECK IPOD" alebo "Prosím, aktualizujte software vašeho iPodu." sa objaví, keď:

- váš iPod má starú verziu softvéru.
- $\rightarrow$  Aktualizujte softvér pre váš iPod na najnovšiu verziu.
- Ak mate akýkoľvek problém s vaším iPodom, navštívte www.apple.com/support/ipod.

# **Počúvanie hudby z prenosného audio prehrávača**

Hudbu z vášho prenosného audio prehrávača môžete počúvať na reproduktoroch systému.

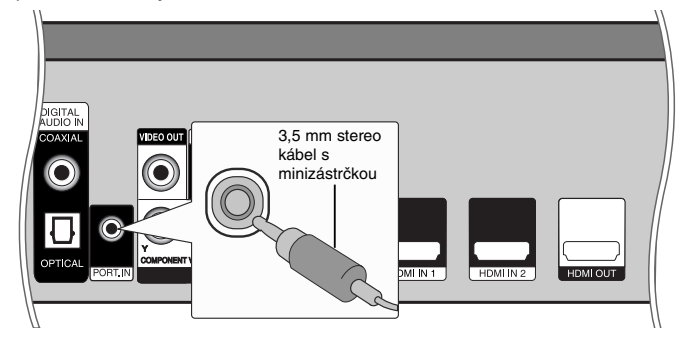

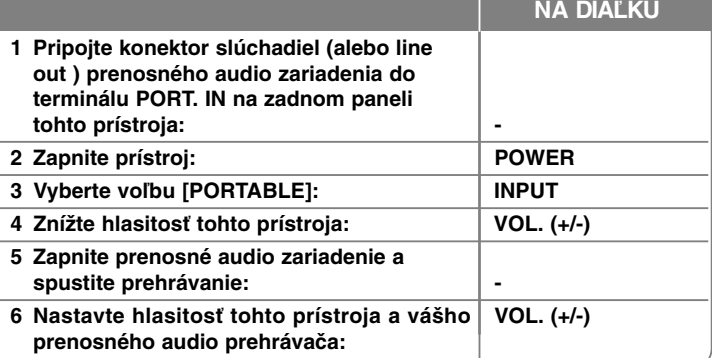

# **Počúvanie zvuku z komponentného vstupu**

Zvuk z vášho komponentného zariadenia s analógovými audio výstupnými konektormi môžete počúvať na reproduktoroch systému.

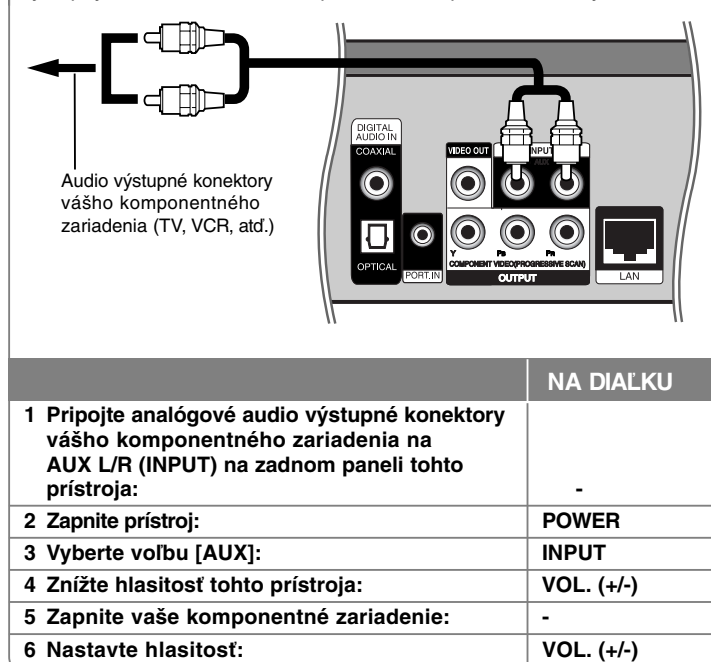

# **Použitie HDMI IN konektorov**

Obrázky a zvuk z vášho komponentného zariadenia môžete prenášať cez HDMI OUT konektor.

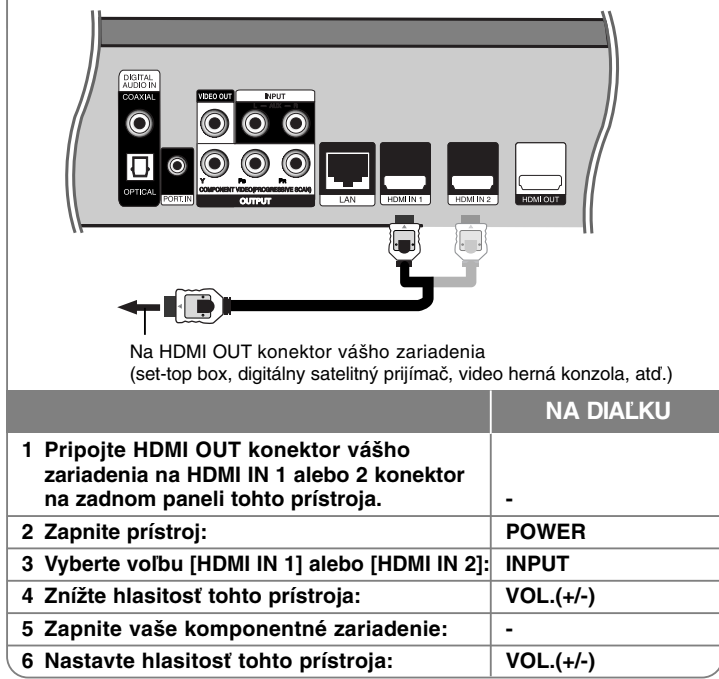

#### Poznámka:

- Nie je možné zmeniť video rozlíšenie pri režime HDMI IN 1/2. Zmeňte video rozlíšenie pripojeného zariadenia.
- Nie je možné spustiť SIMPLINK funkciu v režime HDMI IN 1/2.
- Nastavenie zvukového režimu nie je možné, ak sa Dolby Digital Plus, Dolby TrueHD a DTS-HD prehrávajú v režime HDMI IN 1/2.
- Ak video výstupný signál je neobvyklý pri zapojení vášho počítača na konektor HDMI IN 1/2, zmeňte rozlíšenie na vašom počítači na 576p, 720p, 1080i alebo 1080p.

# **Použitie konektorov DIGITAL AUDIO IN**

Zvuk z vášho komponentného zariadenia s digitálnym alebo koaxiálnym výstupným konektorom môžete počúvať na reproduktoroch systému.

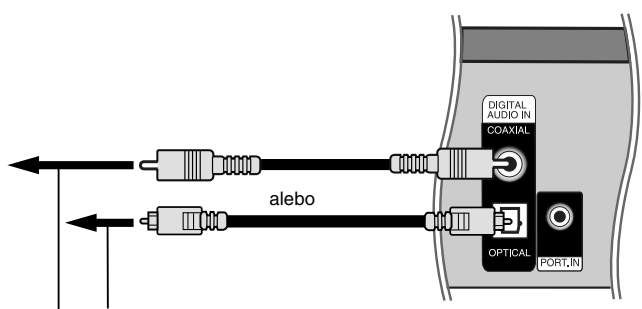

Na digitálny optický výstupný konektor vášho zariadenia Na digitálny koaxiálny výstupný konektor vášho zariadenia

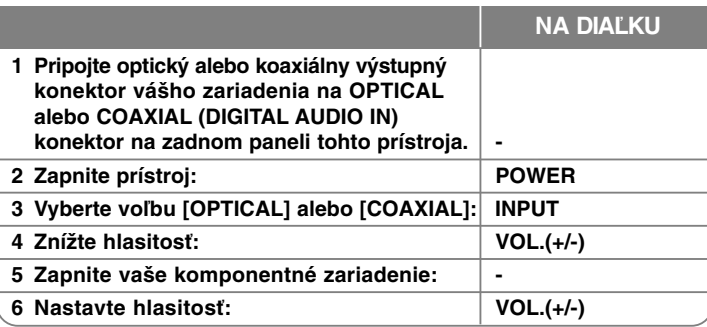

HB954PB-DD.BHUNLL\_SLOVAK\_6679 8/11/09 9:56 AM Page 45

# **Referencie**

### **Ovládanie TV pomocou dodaného diaľkového ovládania**

S dodaným diaľkovým ovládaním je možné ovládať hlasitosť, vstupný zdroj a zapnutie/vypnutie vášho LG/GoldStar TV.

Televízor sa dá ovládať nasledovnými tlačidlami.

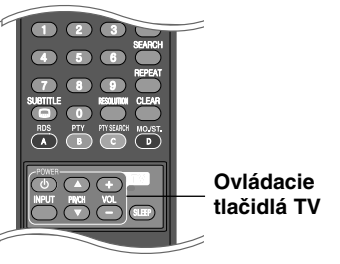

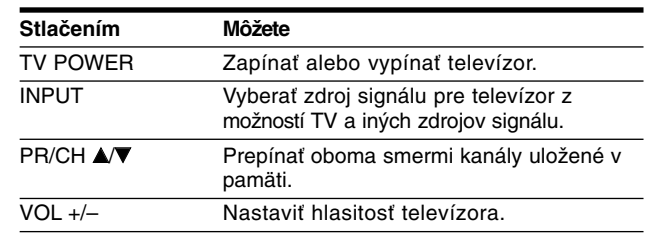

### **Nastavenie diaľkového ovládania na ovládanie vášho TV**

Váš LG/GoldStar TV j možné ovládať pomocou dodaného diaľkového ovládania.

Pri stlačenom tlačidle TV POWER stlačte PR/CH ▲ alebo ▼. Po uvoľnení tlačidla TV POWER bude nastavenie dokončené.

Ak vymeníte batérie v diaľkovom ovládaní, môže byť potrebné resetovať diaľkové ovládanie.

# **Jazykové kódy**

Použite tento zoznam pre zadanie požadovaného jazyka pre východiskové nastavenie zvuku disku, titulkov disku a ponuky disku.

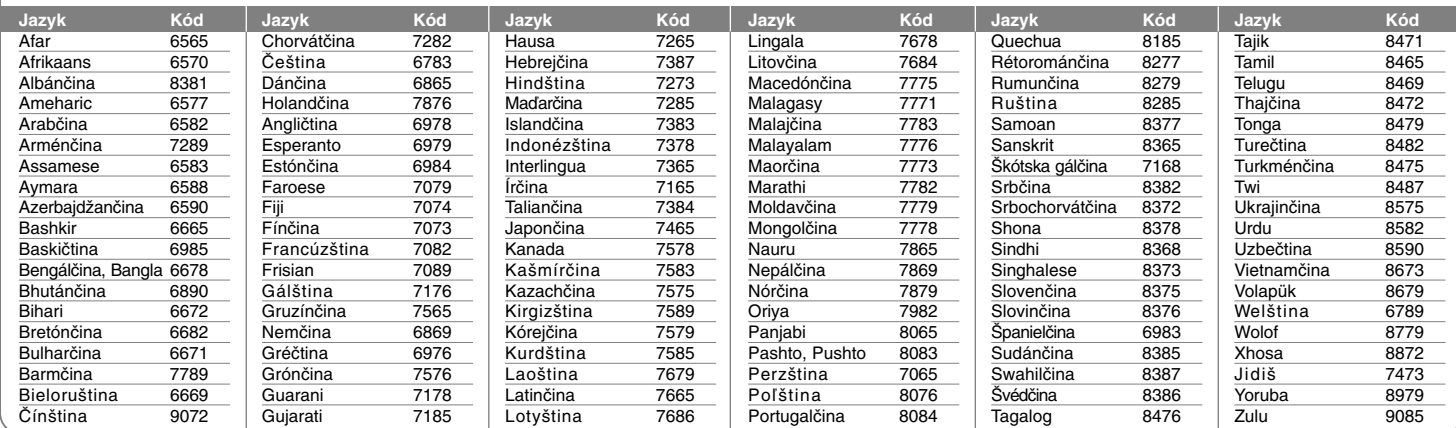

# **Kódy Krajiny**

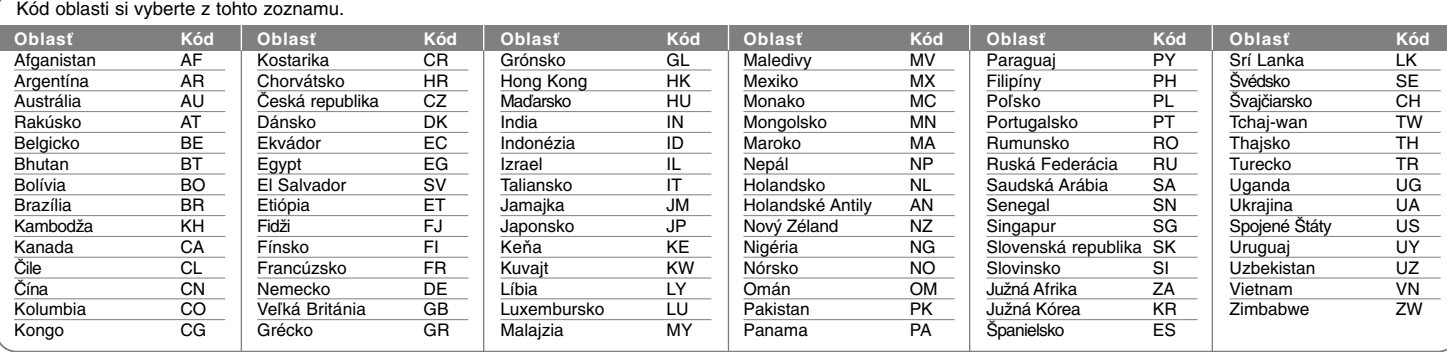

# **Riešenie problémov**

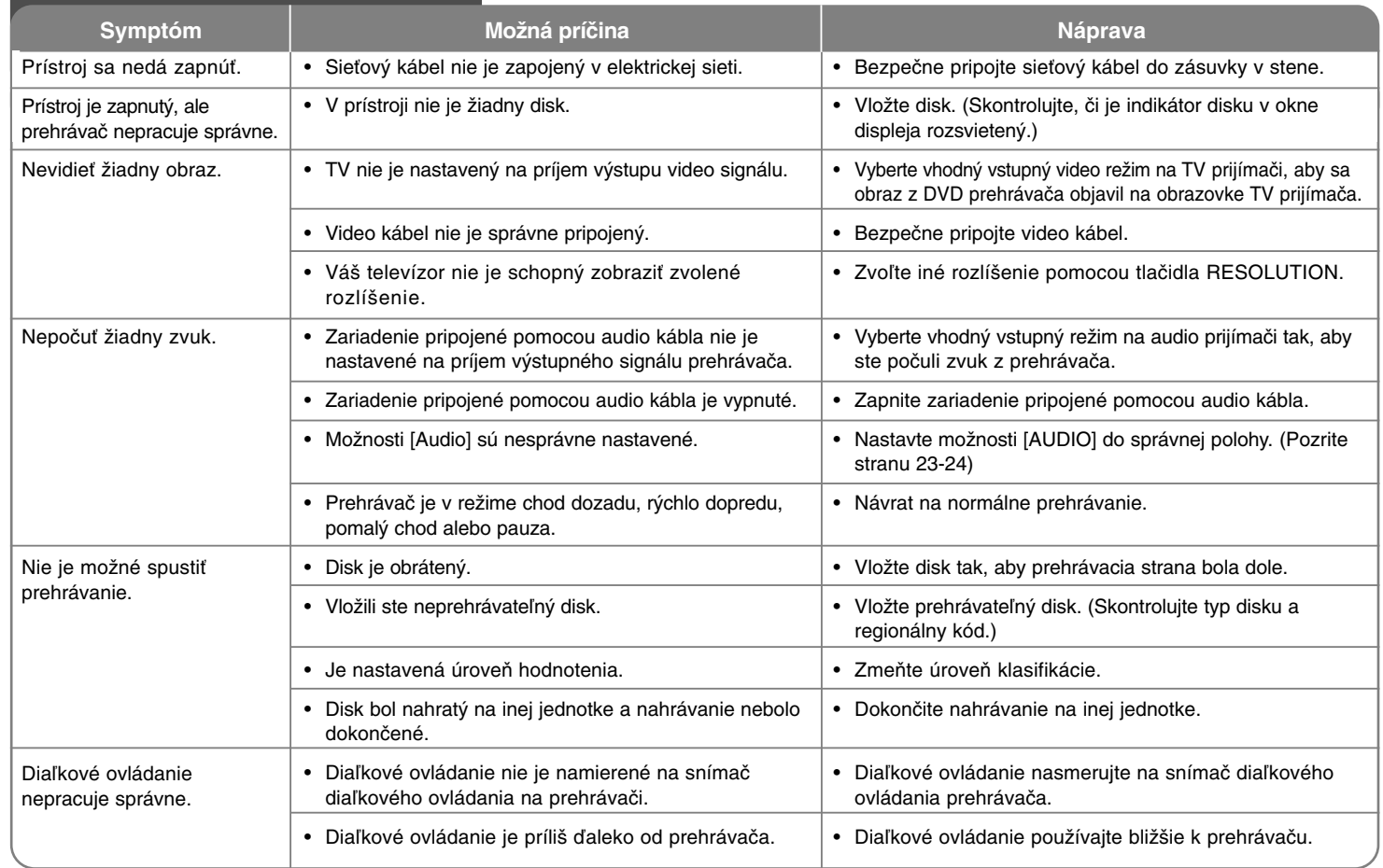

∉

HB954PB-DD.BHUNLL\_SLOVAK\_6679 8/11/09 9:56 AM Page 48

# **Riešenie problémov**

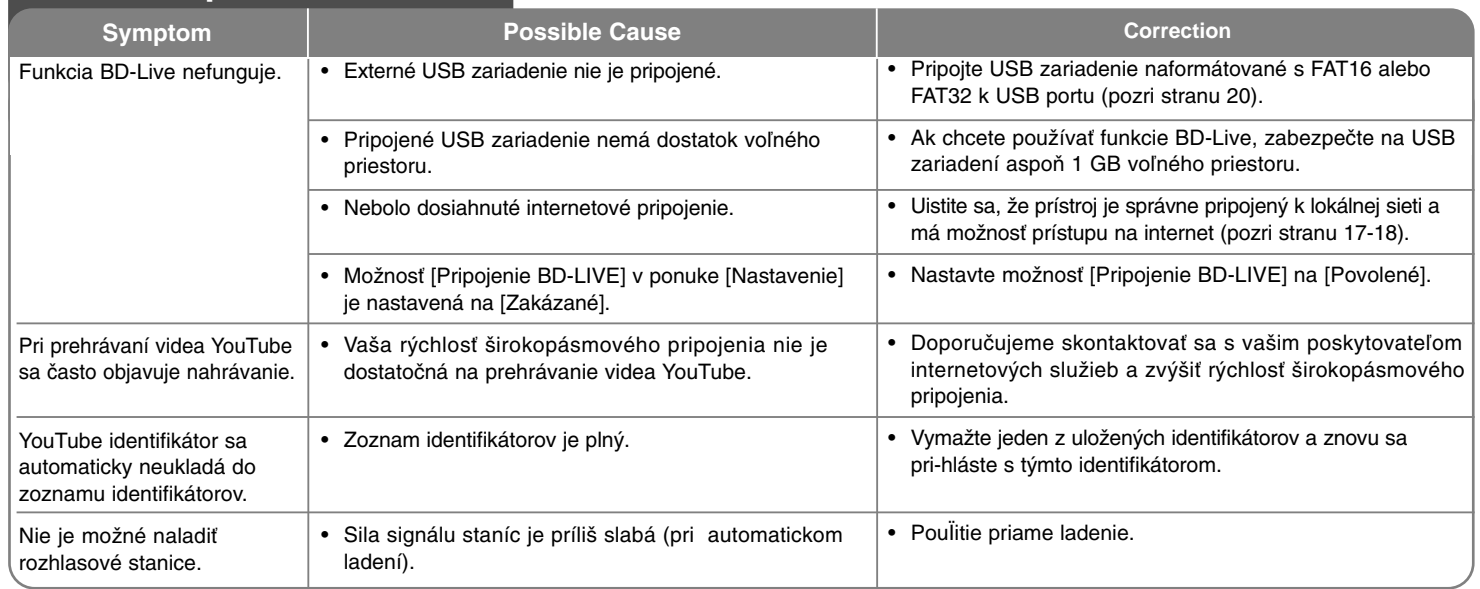

# **Podpora zákazníka**

Môžete aktualizovať prehrávač pomocou najnovšieho softvéru pre vylepšenie funkcie produktov a/alebo pridanie nových funkcií. Pre získanie najnovšieho softvéru pre tento prehrávač (boli vydané aktualizácie) navštívte stránku http://lgservice.com alebo kontaktujte centrum starostlivosti o zákazníkov spoločnosti LG Electronics.

 Vyhotovenie a technické údaje podliehajú zmene bez predchádzajúceho upozornenia.

# **Resetovanie jednotky**

**Ak spozorujete niektorý z nasledujúcich príznakov.**

- Jednotka je zapojená, ale napájanie sa nezapne alebo nevypne.
- Displej predného panelu nefunguje.
- Jednotka nefunguje normálne.

#### **Môžete resetovať jednotku nasledovne.**

- Stlačte a podržte tlačidlo POWER minimálne po dobu piatich sekúnd. Tak sa prehrávač vypne. Opätovným stlačením tlačidla POWER (Hlavný vypínač) prehrávač znovu zapnete
- Odpojte kábel napájania, počkajte aspoň päť sekúnd a potom ju znovu zapojte.

# **Technické vlastnosti**

# **Všeobecné údaje**

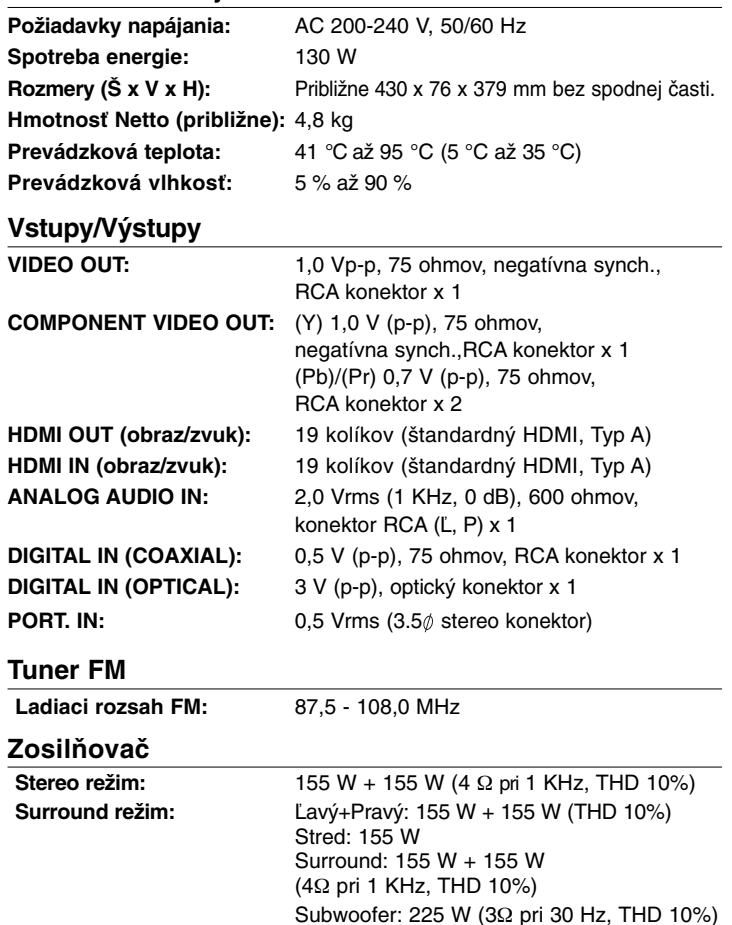

# **Systém**

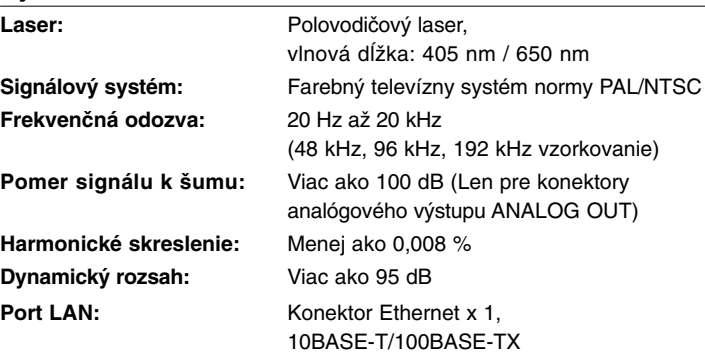

# **Reproduktory**

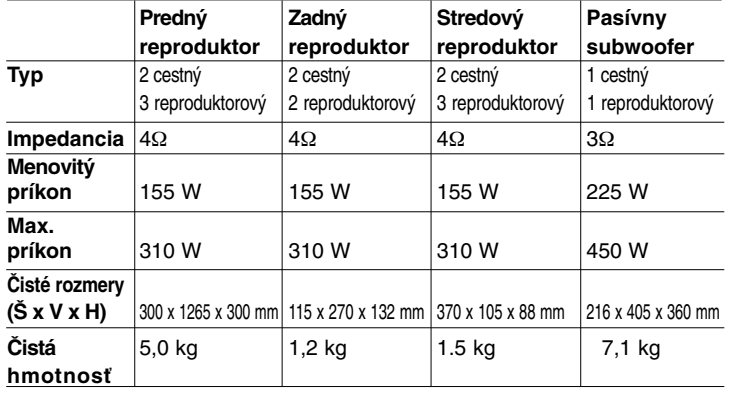

# **Príslušenstvo**

Reproduktorový kábel (6), Diaľkový ovládač (1), Batéria (1), HDMI kábel (1), FM anténa (1), Video kábel (1), 3,5 mm stereo kábel s minizástrčkou (1)

HB954PB-DD.BHUNLL\_SLOVAK\_6679 8/11/09 9:56 AM Page 50

# **Poznámka k Open-source softvéru**

Nasledovné vykonateľné GPL a knižnice LGPL používané v tomto výrobku sú predmetom licenčných zmlúv GPL2.0/LGPL2.1:

**VYKONATEĽNÉ GPL:** Linux kernel 2.6, bash, busy box, dhcpcd, mtd-utils, net-tools, procps, sysutils, tinylogin

**KNIŽNICE LGPL:** uClibc, DirectFB, iconv, cairo, gnutls, libcrypt, libgpgerr, libusb

#### **softvér gSOAP Public License 1.3 LIBRARY:** gsoap

Spoločnosť LG Electronics vám ponúka zdrojový kód na CD-ROM za cenu, ktorá pokrýva výdavky na distribúciu, ako je cena média, doprava a spracovanie, na základe vašej e-mailovej požiadavky adresovanej spoločnosti LG Electronics na e-mailovú adresu: opensource@lge.com Táto ponuka platí tri (3) roky od dátumu distribúcie tohto výrobku spoločnosťou LG Electronics.

Kópiu licencií GPL a LGPL môžete získať na stránkach **http://www.gnu.org/licenses/old-licenses/gpl-2.0.html a http://www.gnu.org/licenses/old-licenses/lgpl-2.1.html.** Taktiež môžete získať kópiu verejnej licencie gSOAP na stránke **http://www.cs.fsu.edu/~engelen/license.html.** 

Tento softvér je sčasti založený na práci skupiny Independent JEPG Group, copyright © 1991 - 1998, Thomas G. Lane.

Tento výrobok zahŕňa

- Voľnú knižnicu: copyright © 2003 The Free Type Project (www.freetype.org).
- Knižnicu libpng: copyright © 2004 Glenn Randers-Pehrson
- Knižnicu s kompresiou Zlib: Copyright © 1995-2002 Jean-loup Gaily a Mark Adler.
- Knižnicu Expat:: copyright © 2006 údržba expat.
- Knižnicu OpenSSL:
	- Kryptografický softvér, ktorý napísal Eric Young (eay@cryptsoft.com).
	- Softvér, ktorý napísal Tim Hudson (tjh@cryptsoft.com).
	- Softvér vyvinutý projektom OpenSSL Project na použitie v nástroji OpenSSL Toolkit. (http://www.openssl.org)
- Knižnicu libcurl: Copyright © 1996 2008, Daniel Stenberg, daniel@haxx.se
- Knižnicu boost C++: © Copyright Beman Dawes 1999-2003
- UPnP SDK: Copyright © 2000-2003 Intel Corporation
- Libnet: © 1998 2004 Mike D. Schiffman mike@infonexus.com
- Libpcap

Tento výrobok obsahuje ďalší Open-source softvér.

- Copyright © David L. Mills 1992-2006
- Copyright © 1998-2003 Daniel Veillard.
- Copyright © 1998, 1999 Thai Open Source Software Centre Ltd.
- Copyright © 1990 The Regents of the University of California.
- Copyright © 1998-2005 The OpenSSL Project.
- Copyright © 1991, 1992 Paul Kranenburg <pk@cs.few.eur.nl>
- Copyright © 1993 Branko Lankester <branko@hacktic.nl>
- Copyright © 1993 Ulrich Pegelow <pegelow@moorea.uni-muenster.de>
- Copyright © 1995, 1996 Michael Elizabeth Chastain <mec@duracef.shout.net>
- Copyright © 1993, 1994, 1995, 1996 Rick Sladkey <jrs@world.std.com>
- Copyright © 1999,2000 Wichert Akkerman <wakkerma@debian.org Všetky práva vyhradené.

Týmto sa udeľuje bezplatné povolenie každej osobe, ktorá získa kópiu tohto softvéru a príslušné súbory dokumentácie ("Softvér"), zdieľať Softvér bez obmedzenia práv na používanie, kopírovanie, pozmeňovanie, spájanie, zverejňovanie, udeľovanie licencie a/alebo predávanie kópie softvéru a umožňuje to osobám, ktorým sa softvér dodáva na základe nasledujúcich podmienok:

SOFTVÉR SA POSKYTUJE "AKO TAKÝ", BEZ AKEJKOĽVEK ZÁRUKY, PRIAMEJ ALEBO NEPRIAMEJ, BEZ ZÁRUKY PREDAJNOSTI, VHODNOSTI NA KONKRÉTNY ÚČEL A DODRŽIAVANIA NARIADENÍ. AUTORI ALEBO MAJITELIA AUTORSKÉHO PRÁVA V ŽIADNOM PRÍPADE NEBUDÚ ZODPOVEDAŤ ZA ŽIADNU SŤAŽNOSŤ, ŠKODY ALEBO INÉ ZÁVÄZKY, ČI UŽ V RÁMCI ZMLUVY, PREČINU ALEBO INAK, KTORÉ VYPLÝVAJÚ Z ALEBO SÚ SPOJENÉ SO SOFTVÉROM ALEBO OBCHODOVANÍM SO SOFTVÉROM.